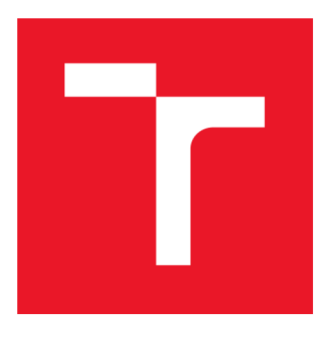

# VYSOKÉ UČENÍ TECHNICKÉ V BRNĚ

BRNO UNIVERSITY OF TECHNOLOGY

# FAKULTA ELEKTROTECHNIKY A KOMUNIKAČNÍCH TECHNOLOGIÍ

FACULTY OF ELECTRICAL ENGINEERING AND COMMUNICATION

### ÚSTAV AUTOMATIZACE A MĚŘICÍ TECHNIKY DEPARTMENT OF CONTROL AND INSTRUMENTATION

# SOFTWARE PRO MOTORISTICKÉ ZÁVODY MOTO-RACING SOFTWARE

BAKALÁŘSKÁ PRÁCE BACHELOR'S THESIS

AUTOR PRÁCE AUTHOR

Zdeněk Vafek

VEDOUCÍ PRÁCE **SUPERVISOR** 

Ing. Radek Štohl, Ph.D.

BRNO 2020

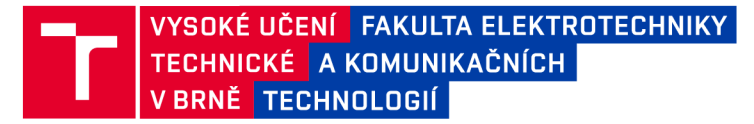

# Bakalářská práce

bakalářský studijní program **Automatizační a měřicí technika** 

Ústav automatizace a měřicí techniky

*Student* Zdeněk Vafek *ID:* 173771 *Ročník:* 3 *Akademický rok:* 2019/20

**NÁZEV TÉMATU:** 

#### **Software pro motoristické závody**

#### **POKYNY PRO VYPRACOVÁNÍ:**

1. Popište stav stávajícho softwaru pro měření a zpracování průběhu závodu.

2. Navrhněte a popište své řešení víceuživatelského přístupu k aplikaci.

3. Navrhněte a realizujte vylepšení software pro měření a zpracování průběhu závodu.

4. Navrhněte a realizujte vylepšení software pro zobrazení on-line výsledků pro paddock a komentátora.

5. Ověřte a vyhodnoťte svá řešení.

#### **DOPORUČENÁ LITERATURA:**

AGARWAL , Vidya Vrat a James HUDDLESTON. Databáze v C# 2008: průvodce programátora. Vyd. 1. Brno: Computer Press, 2009, 424 s. ISBN 978-80-251-2309-6.

Dle vlastního literárního průzkumu a doporučení vedoucího práce.

*Termín zadání:* 3.2.2020 *Termín odevzdání:* 8.6.2020

*Vedoucí práce:* Ing. Radek Štohl, Ph.D.

**doc. Ing. Václav Jirsík, CSc.**  předseda rady studijního programu

UPOZORNĚNÍ:

Fakulta elektrotechniky a komunikačních technologií, Vysoké učení technické v Brně / Technická 3058/10 / 616 00 / Brno

Autor bakalářské práce nesmí při vytváření bakalářské práce porušit autorská práva třetích osob, zejména nesmí zasahovat nedovoleným způsobem do cizích autorských práv osobnostních a musí si být plně vědom následků porušení ustanovení § 11 a následujících autorského zákona č. 121/2000 Sb., včetně možných trestněprávních důsledků vyplývajících z ustanovení části druhé, hlavy VI. díl 4 Trestního zákoníku č.40/2009 Sb.

# **Abstrakt**

Tato bakalářská práce je pokračováním vývoje školní aplikace Regularity Rally pro měření, zpracování a zobrazení výsledků pro závody pravidelnosti. Zabývá se především návrhem víceuživatelského přístupu do databáze, dále realizací úprav aplikace Regularity Rally a Regularity Rally Reporter, jako jsou možnost měření mezičasů, úpravy uživatelského rozhraní a přepracování databázového modelu.

# **Klíčová slova**

závody pravidelnosti, MySQL, databáze

# **Abstract**

This bachelor's thesis is a continuation of the development of the school application Regularity Rally for measuring, processing, and displaying results for regularity races. It mainly deals with the design of multi-user access to the database, as well as the implementation of modifications to the Regularity Rally and Regularity Rally Reporter applications, such as the possibility of measuring split times, modifications to the user interface and redesign of the database model.

# **Keywords**

Regularity Rally, MySQL, database

# **Prohlášení**

"Prohlašuji, že svou bakalářskou práci na téma Software pro motoristické závody jsem vypracoval samostatně pod vedením vedoucího bakalářské práce a s použitím odborné literatury a dalších informačních zdrojů, které jsou všechny citovány v práci a uvedeny v seznamu literatury na konci práce.

Jako autor uvedené bakalářské práce dále prohlašuji, že v souvislosti s vytvořením této bakalářské práce jsem neporušil autorská práva třetích osob, zejména jsem nezasáhl nedovoleným způsobem do cizích autorských práv osobnostních a jsem si plně vědom následků porušení ustanovení § 11 a následujících autorského zákona č. 121/2000 Sb., včetně možných trestněprávních důsledků vyplývajících z ustanovení části druhé, hlavy VI. díl 4 Trestního zákoníku č. 40/2009 Sb.

V Brně dne: 08.06.2020

............................ podpis autora

# **Poděkování**

Na tomto místě bych rád poděkoval svému vedoucímu práce, Ing. Radku Štohlovi, Ph.D., za poskytování cenných rad, čas strávený konzultacemi a kontrolami práce.

V Brně dne: 08.06.2020

podpis autora

# **Bibliografická citace:**

VAFEK, Zdeněk. *Software pro motoristické závody.* Brno, 2020. Dostupné také z: [https://www.vutbr.cz/studenti/zav-prace/detail/122397.](https://www.vutbr.cz/studenti/zav-prace/detail/122397) Bakalářská práce. Vysoké učení technické v Brně, Fakulta elektrotechniky a komunikačních technologií, Ústav automatizace a měřicí techniky. Vedoucí práce Radek Štohl.

# **Obsah**

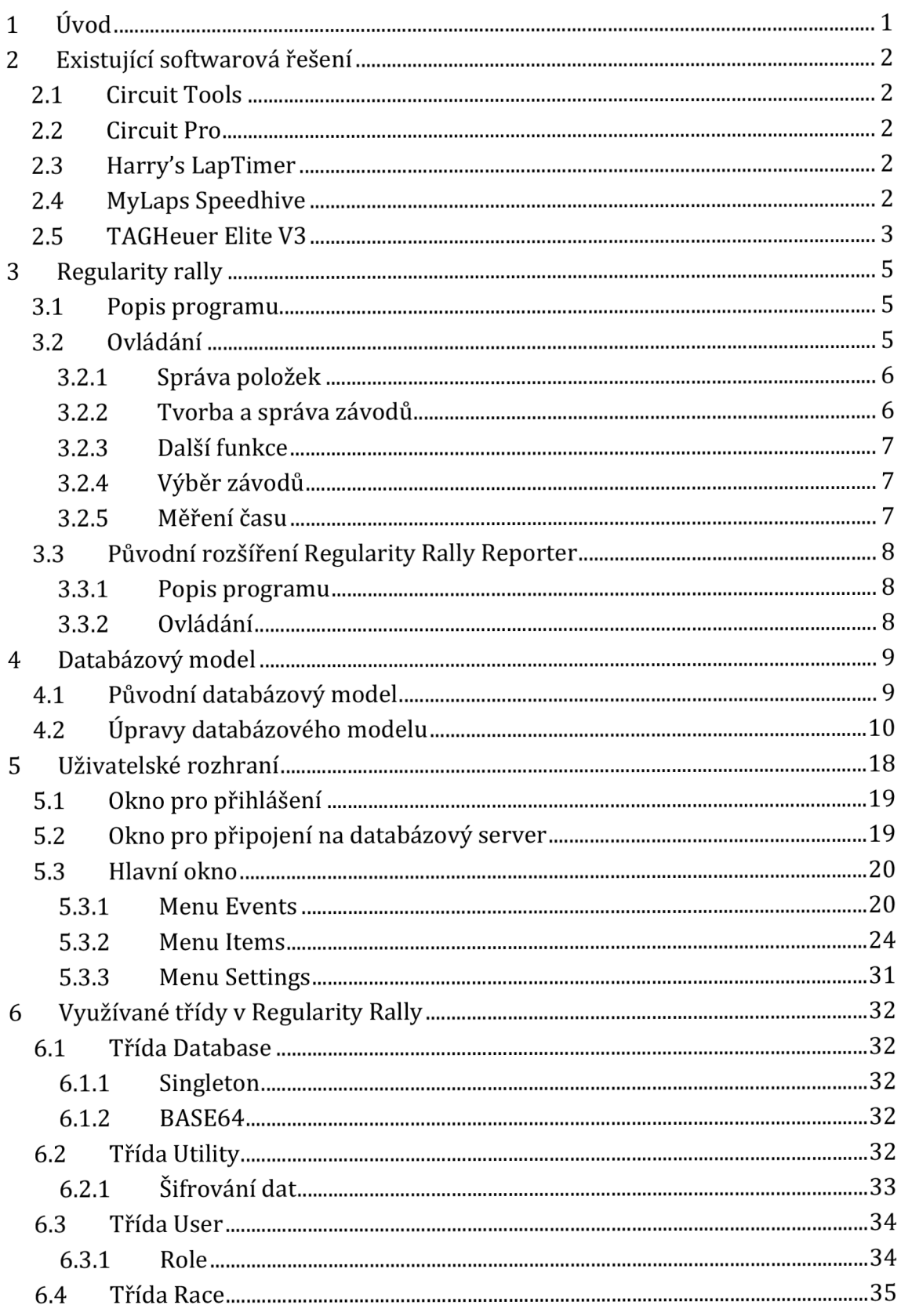

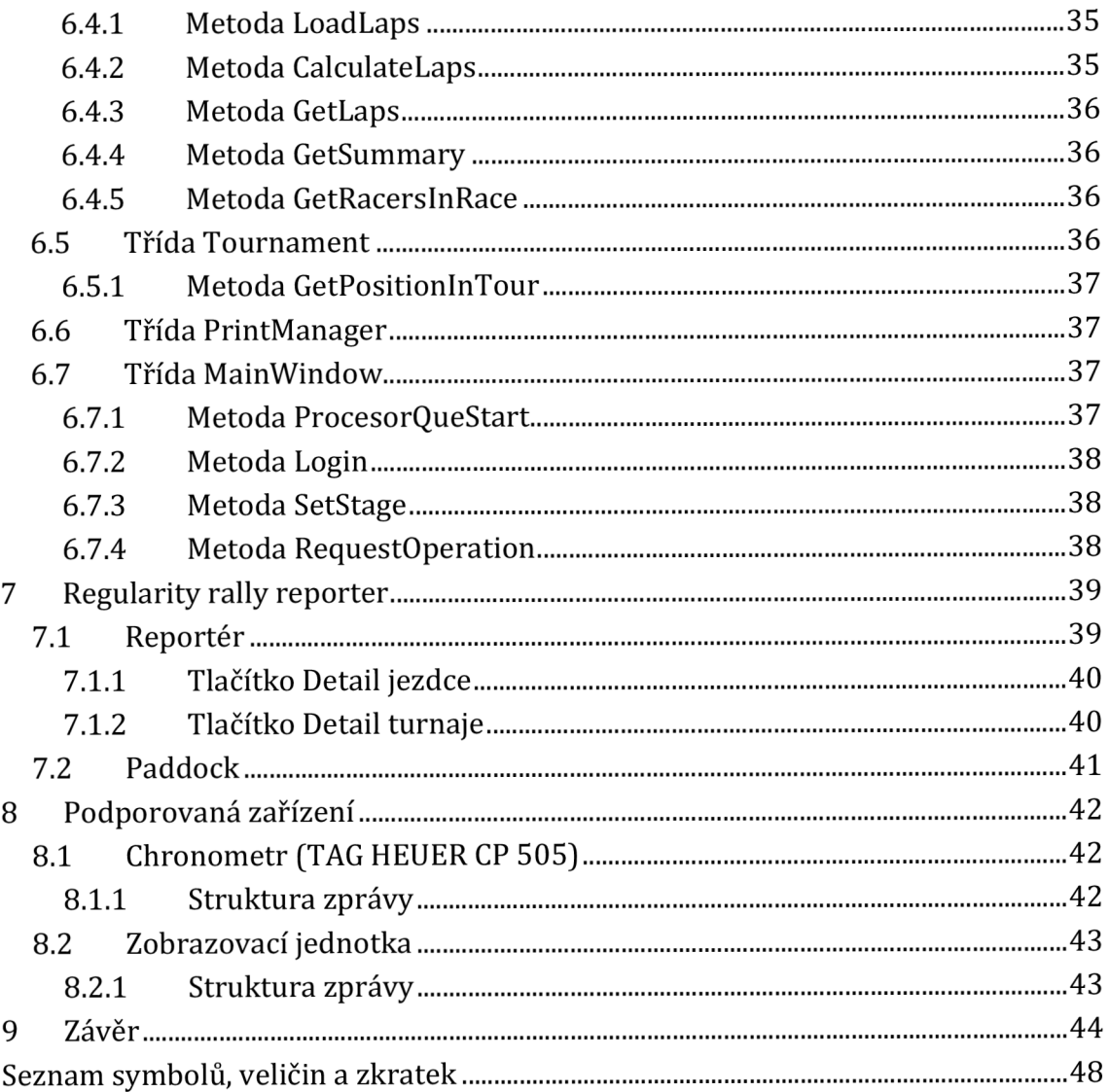

# **Seznam obrázků**

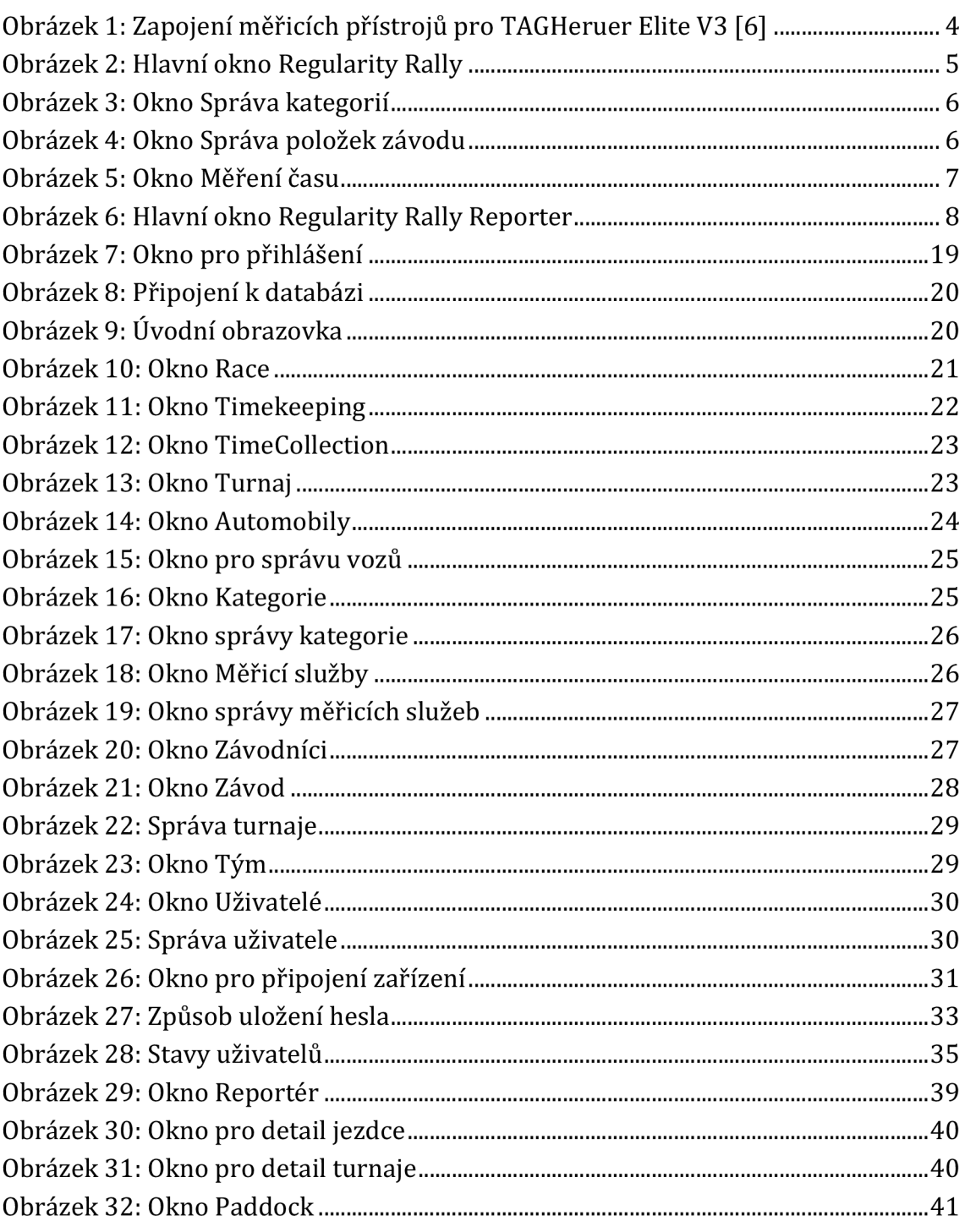

# **Seznam tabulek**

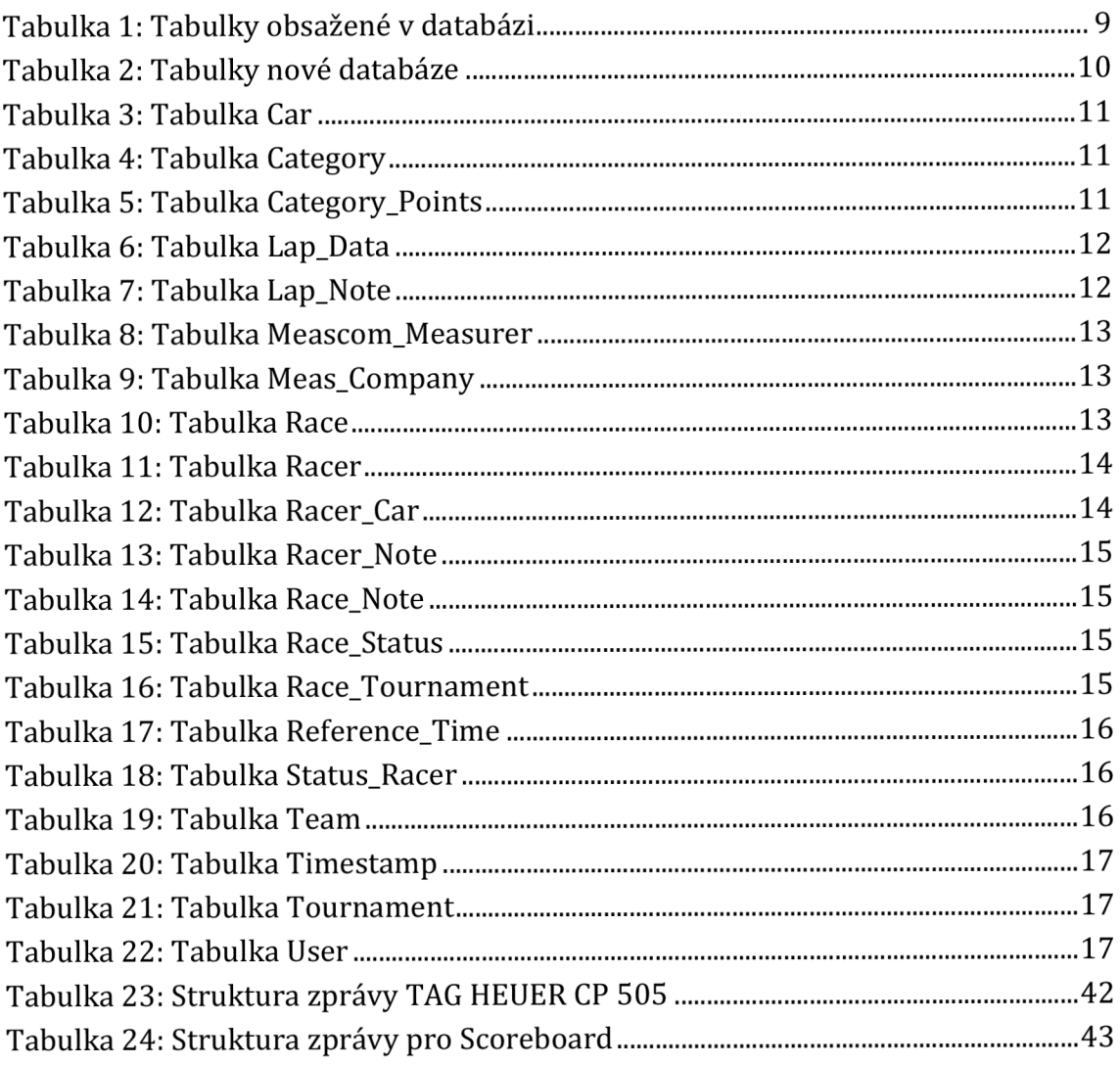

# **1 ÚVOD**

Závody pravidelnosti jsou speciální závodní disciplínou vyhodnocující odchylku od referenčního času zadaného pro všechny závodníky shodně, nebo podle prvního zajetého kola daným jezdcem. Případně závodník projíždí množstvím etap, kde je zaznamenáván čas projetí časovou kontrolou, který je zapsán do palubního lístku. Pokud závodník dorazí dříve, či později, obdrží od Maršála penalizaci dle určených sankcí. Tento druh závodů je ve většině případů určen pro veterány a auta s nižším výkonem, kde není podstatná nejvyšší rychlost vozidla. [1]

Bakalářská práce se bude zaměřovat na školní software Regularity Rally a jeho rozšíření Regularity Rally Reporter pro motoristické závody, specializovaným především pro jízdu pravidelnosti, kde není důležitá nejvyšší rychlost vozidla, ale závodníci se snaží o co nejnižší časovou odchylku od referenčního času.

V práci budou popsány existující softwarové řešení dostupné volně, či komerčně a verze programu Regularity Rally a Regularity Rally Reportér, na kterou tato práce navazuje.

V dalších částech práce proběhne návrh a realizace víceuživatelského přístupu k aplikaci. Připojení uživatelských rolí do programu i jeho rozšíření a šifrování dat. Modifikací projde také celé uživatelské rozhraní pro lepší orientaci v programu a následně bude realizována možnost měření mezičasů.

# **2 EXISTUJÍCÍ SOFTWAROVÁ ŘEŠENÍ**

Existuje spousta komerčních aplikací pro měření a vyhodnocování motoristických závodů. Ty jsou poslední dobou vyvíjeny i na chytré telefony, které usnadňují amatérské použití. Pro profesionální využití však nejsou v současné době dostačující, zůstávají tedy spíše počítačové aplikace umožňující zobrazení videa ze závodního vozu s aktuální rychlostí, časem a kompletní správou jízd.

# **2.1 Circuit Tools**

Circuit Tools [2] je software od společnosti VBox Motorsport, která dodává své výrobky pro profesionální i amatérské použití. Bezplatnou aplikaci lze stáhnout pro platformu Windows , MacOS a iOS. K vyhodnocování výsledku je využito především video z jízdy, které je srovnáváno s předchozími výsledky (je zde možné data srovnávat podle kritérií: nejrychlejší kolo, nejlépe zajetá část trati). Díky této vlastnosti je aplikace vhodná především pro výuku. Společnost VBox prodává množství měřicích měřicích přístrojů pro zpřesnění naměřených dat. Velkou nevýhodou je zpracování pouze neživých dat. [2]

# **2.2 Circuit Pro**

Aplikace Circuit Pro od VOLA Racing je v bezplatné verzi ideální pro amatéry, kteří zde mohou provést maximálně 20 měření času pro jeden závod, což by pro komerční závody bylo nedostačující. Tento program však vychází vstříc náročným uživatelům, díky možnosti konfigurace a správy závodní sezóny, navíc dokáže pracovat s online i off-line daty. [3]

# **2.3 Harry's LapTimer**

Mobilní aplikace vyvíjená pro platformy iOS a Android je určena pro měření a zpracování dat. Mobilní telefon zobrazuje aktuální záběr z vozidla spolu s aktuálním časem kola a rozdílem od referenčního kola, díky čemuž uživatel může vyhodnotit, zda zrychlit či zpomalit. Aplikaci lze propojit s řadou senzorů od konkurenčních značek a tím zobrazovat data o stavu vozidla, případně přetížení v jednotlivých částech tratě. Všechny tyto informace lze zobrazit na chytrém telefonu na modelu aktuální trati, díky stále aktualizované databázi tratí. [4]

# **2.4 MyLaps Speedhive**

Aplikace obsahuje výsledky všech motoristických závodů pořádaných po celém světě. Pro správu využívá filtry pro druh motoristického sportu a země, kde je závod pořádán. Všechna naměřená data, jakou např.: pořadí, celkové pořadí sezóny, celkový čas, nejlepší kolo, změny v žebříčku atd., jsou uložena a přístupná přímo z aplikace, která je vytvořena jak pro počítače, tak pro chytré telefony.

Program je určený především pro sledování závodů v takzvaném "online" režimu, kdy uživatelé mají přístup k živým datům. Zde je možné se dívat na aktuální závodníkův čas a srovnávat jej s konkurencí. Závodník může sdílet pohled z jedné z podporovaných kamer. Uživatel vidí informace jako jsou: pozice, jméno, celkový čas, čas nejlépe zajetého kola jezdcem, nejlepší čas kola závodu a aktuální barevný kód vlajky. [5]

### **2.5 TAGHeuer Elite V3**

Elite V3 je profesionální software pro správu, zpracování a vysílání mnoha druhů závodů a soutěží v motoristickém sportu. Je využíván v šampionátech GT GGSA, Brasil Stock Car, FIM World Endurance Championship.46[6] Díky možnosti rozšíření softwaru o různé měřicí a nahrávacích zařízení, je možné program adaptovat na mnoho sportů (motocross, cyklistické závody, bruslení, motorsport,...). U jednotlivých sportů lze snadno nastavovat důležitá data pro daný sport, jako průměrný čas kola, nejvyšší rychlost, nejrychleji zajeté kolo a informování o penalizacích. Zobrazování informací je možné na informačním panelu okruhu, televizích, počítačích a mohou být sdíleny na internetu.

Firma TAGHeuer dodává množství hardwarových doplňků pro měření: na startu a v cíli jsou použity fotobuňky (HL 2-33) a kamera THbL-Motoracing, které odesílají signál do chronoprinteru 545 zaznamenávající čas zajetého kola daného závodníka, výstup je přiveden na Decoder Elite, který exportuje data do softwaru Elite V3, kde dojde k dalšímu zpracování naměřených dat, odkud jsou data poslána pomocí vysílače HL 675 Tx a přijímače HL 675 Rx na tabuli výsledků. Dále firma dodává Distant Decoder, pro měření rychlosti na daném úseku tratě, případně času v boxu. Pro detailnější měření pozice jezdců lze využít Transponder (Elite) OLED Messenger umístěný v kabině vozu, který informuje jezdce o jeho pozici a časové ztrátě v závodu (viz. Obrázek 1). [6]

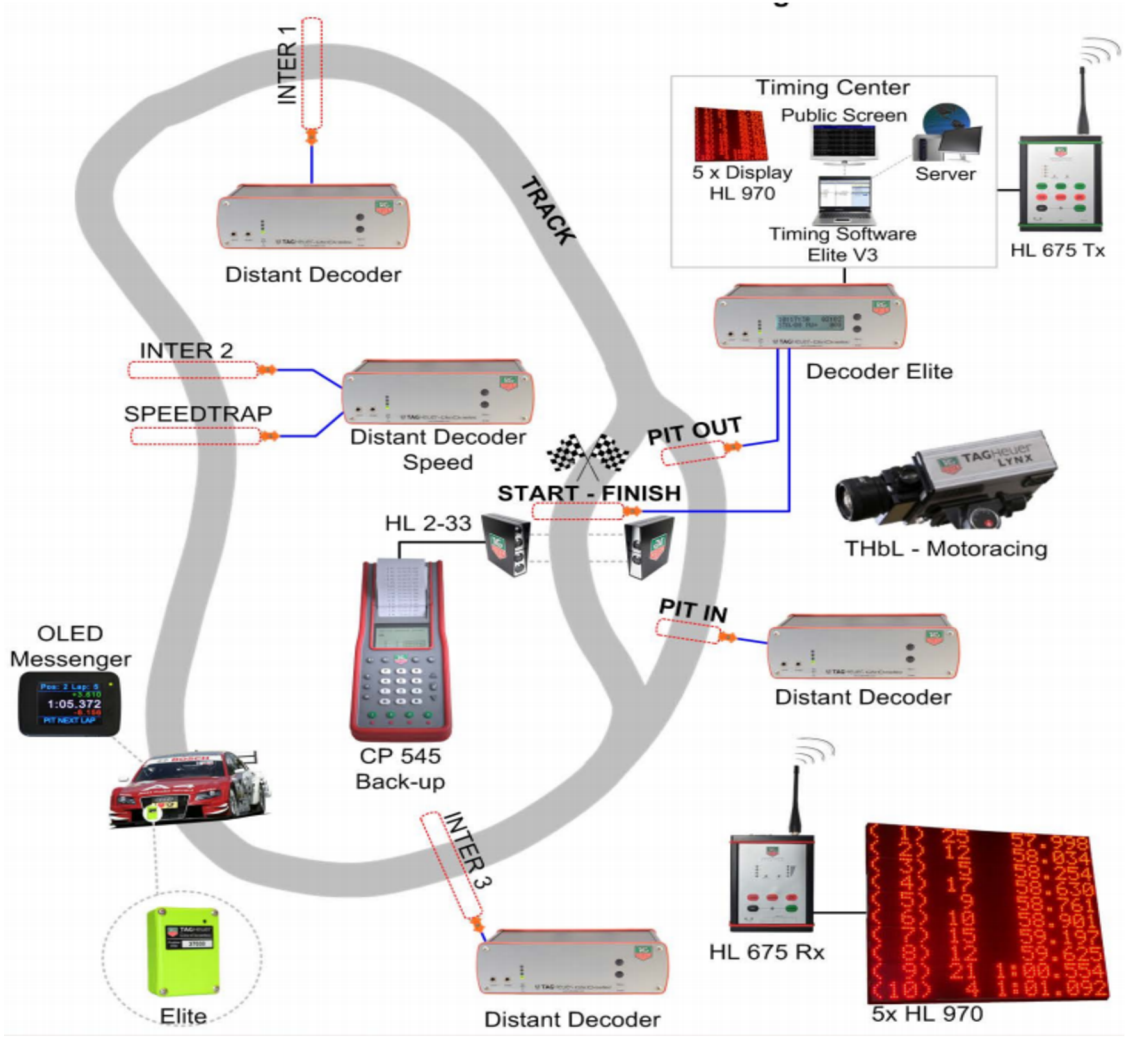

**Obrázek 1: Zapojení měřicích přístrojů pro TAGHeruer Elite V3 [6]** 

# **3 REGULARITY RALLY**

Původní program Regularity Rally [7] [8] je vytvářen především pro závody pravidelnosti, kde oproti většině motoristických disciplín jde o zajetí kola s co nejmenší časovou odchylkou od referenčního času, který byl určen sportovním komisařem, nebo podle vybraného zajetého kola. Další možností může být dodržování předepsané průměrné rychlosti.

### **3.1 Popis programu**

Program je napsán v jazyce C# s napojením na databázový server MySQL. Software je určen pro uložení nových naměřených záznamů, získání a úpravu dat z minulých závodů. Program obsahuje rozšíření pro komentátora, který má přístup k datům jako jsou pořadí, číslo závodníka, tým, kategorie, časová ztráta atd.

# **3.2 Ovládání**

Pro přihlášení na databázový server je nutné se přihlásit pomocí jména "root" a hesla "123456", tím se uživatel přihlásí do hlavního menu programu, které je členěno do několika sekcí, které jsou popsány v následujících podkapitolách.  $\times$ Ô Regularity Rally - •

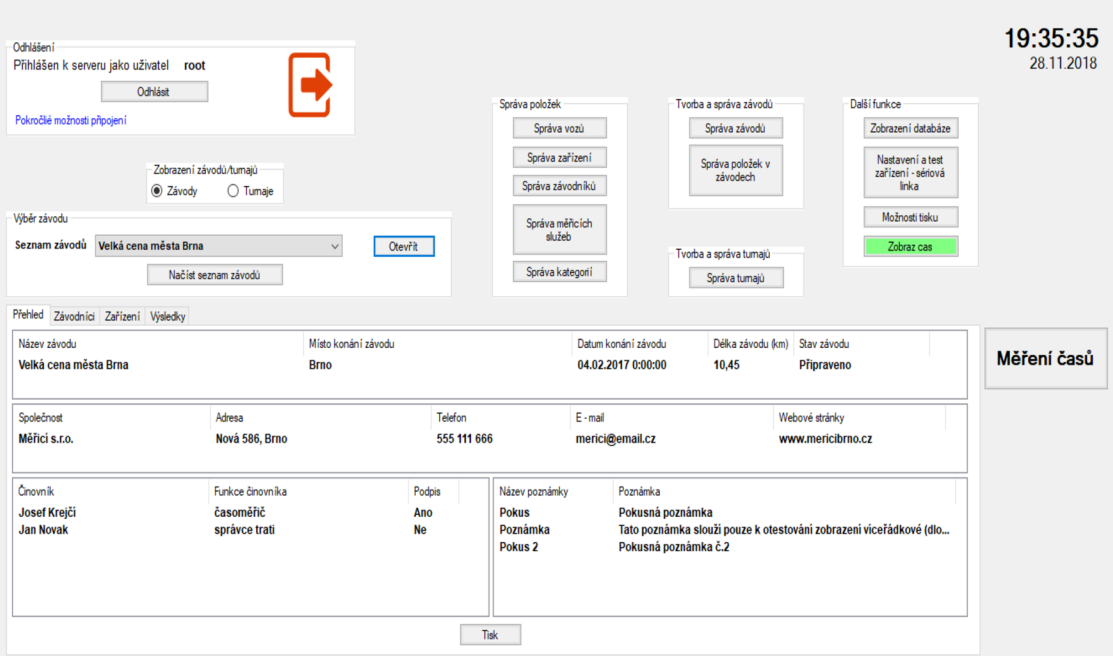

**Obrázek** 2: **Hlavní okno Regularity Rally** 

# **3.2.1 Správa položek**

Umožňuje přidávání a úpravu databázových dat: vozy, zařízení, závodníci, měřicí služby a kategorie. Všechna okna pro úpravu těchto dat mají stejně uspořádané sekce, v levé části jsou umístěna textová pole pro přidání a úpravu dat, vpravo je zobrazena tabulka obsažených prvků databáze (viz Obrázek 3).

| Správa kategorií                                                                                                    |                                           |                                                 |                                 |                                           | п                                                    | $\times$ |
|----------------------------------------------------------------------------------------------------|-------------------------------------------|-------------------------------------------------|---------------------------------|-------------------------------------------|------------------------------------------------------|----------|
| Vytvoření nové kategorie<br>Název kategorie<br>Minimální počet závodníků Koeficient snížení bodů<br>Přidat<br>÷<br>$\div$<br>0.00<br>0<br>Úprava existující kategorie<br>Název kategorie<br>Minimální počet závodníků Koeficient snížení bodů<br>$\left  \div \right $<br>Upravit<br>5<br>$\div$<br>0,10<br>Zacátecník | Název<br>Veterán<br>Student<br>Zacátecník | Kategorie<br>Min. počet<br>10<br>5 <sup>1</sup> | Koeficient<br>0.5<br>0.4<br>0.1 | Umístění<br>$\overline{2}$<br>3<br>4<br>5 | Body za umístění<br>Body<br>30<br>20<br>10<br>5<br>0 |          |
| Rozdělení bodů podle umístění ve vybrané kategorii<br>Body<br>Umístění<br>$\div$<br><b>Zacátecnik</b><br>H<br>10<br>Přidat<br>10                                                                                                    |                                           |                                                 |                                 |                                           |                                                      |          |
| Smazání vybrané kategorie<br>Smazat<br>Smazat vše<br>- 1                                                                                                    |                                           |                                                 |                                 |                                           |                                                      |          |

**Obrázek 3: Okno Správa kategorií** 

### **3.2.2 Tvorba a správa závodů**

Pod tlačítkem Správa závodů je možné přidávat nové a upravovat stávající závody, nastavovat místo a čas konaní závodu, jeho status, délku a vybrané měřicí služby, které jsou vybírány z databáze.

Tlačítko Správa položek v závodech nám umožňuje doplňování potřebných dat o chystaném závodě. Závodu zde přiřazujeme přímo z databáze informace o kategorii, měřicím zařízení, soutěžících atd. Stejné možnosti nám nabízí i další sekce Tvorba a správa turnajů.

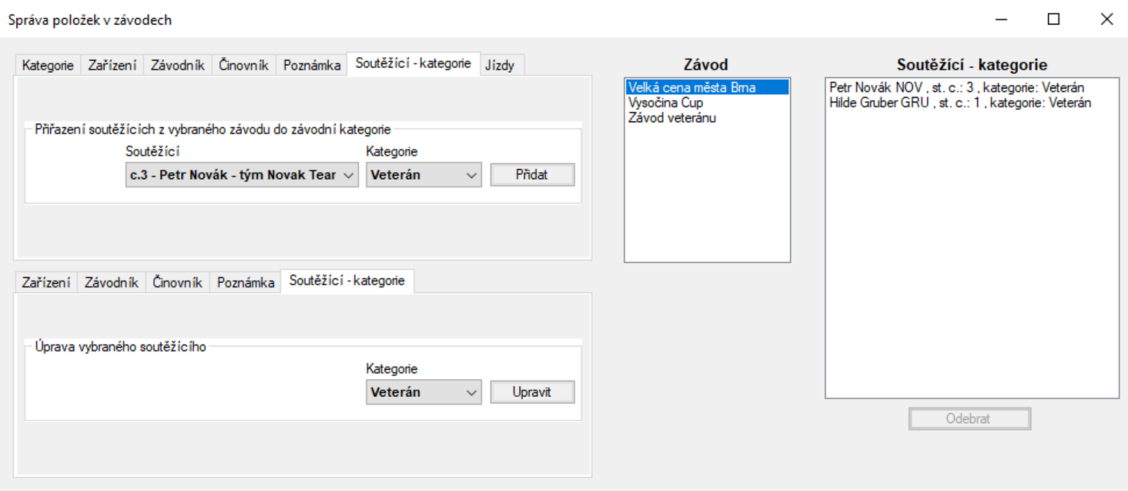

**Obrázek** 4: **Okno Správa položek závodu** 

 $\Box$  $\sim$ 

### **3.2.3 Další funkce**

Sekce obsahuje nastavení sériové linky pro zobrazování dat na zobrazovací jednotku, možnosti nastavení tisku (úpravu fontů) a zobrazení celé databáze.

### **3.2.4 Výběr závodů**

Pomocí rolovacího seznamu lze vybrat jakýkoliv závod z databáze a získat o něm základní informace rozdělené mezi záložky přehled, závodníci, zařízení a výsledky, které byly nastaveny v sekci Správy položek.

### **3.2.5 Měření času**

Tlačítko Měření času (viz Obrázek 5) slouží pro správu probíhajícího závodu. V levé části je zobrazeno momentální pořadí závodníků včetně jejich času na trati, času referenčního kola a zajetých kol. V pravé části se nachází tabulka jednotlivých kol, která informuje o časech jednotlivých kol, penalizacích a celkovém čase jezdce na trati. Čas referenčního kola lze nastavovat pod tabulkou pořadí závodníků, tento čas můžeme vybrat podle zajetého kola, nebo přímo nastavit jeho hodnotu. Pro nastavení zobrazování dat na tabuli výsledků přes "Score Board" je nutné nastavit C OM port, data si pak můžeme nastavovat v sekci Ovládání časomíry. Část Měření času nám umožňuje výběr mezi použitím měřicích zařízení, nebo manuálním režimem, kdy sám uživatel zaznamená průjezd cílem a může udělit případnou penalizaci.

| (O Měření časů |                             |                     |                   |                    |                   |                |                |                   |                         |              |                |                 |              |            | $\Box$<br>$\times$         |
|----------------|-----------------------------|---------------------|-------------------|--------------------|-------------------|----------------|----------------|-------------------|-------------------------|--------------|----------------|-----------------|--------------|------------|----------------------------|
| Pořadí #       |                             | Závodník            | Kolo              | Kategorie          | Referenční kolo   | Cas na trati   |                | Čas průjezdu      | Ħ                       | Čas          | Kolo           | Penalizace      | Celkový čas  | Stav       | Poznámka                   |
|                | 3                           | Petr Novák          | 10/17             | Veterán            | 00:00:05.560      | 00:16:10.852   |                | 00:00:00.000      | $\mathbf{R}$            | 00:00:00.000 | $\mathbf{a}$   | 00:00:00.000    |              | Připraveno | Závodník vviel do          |
| $\overline{2}$ | -1                          | <b>Hilde Gruber</b> | 9/17              | Veterán            | 00:00:08.135      | 00:16:36.515   |                | 00:00:05.560      | $\overline{3}$          | 00:00:05.560 | $\mathbf{1}$   | 00:00:00.000    | 00:00:05.560 | Dokončeno  |                            |
|                |                             |                     |                   |                    |                   |                |                | 00:00:29.189      | $\overline{\mathbf{3}}$ | 00:00:23.629 | $\overline{2}$ | 00:00:00.000    | 00:00:23.629 | Dokončeno  |                            |
|                |                             |                     |                   |                    |                   |                |                | 00:00:35.789      | 3                       | 00:00:06.600 | 3              | 00:02:00.000    | 00:02:06.600 | Dokončeno  |                            |
|                |                             |                     |                   |                    |                   |                |                | 00:11:30.632      | 3                       | 00:10:54.843 | 4              | 00:00:00.000    | 00:10:54.843 | Dokončeno  |                            |
|                |                             |                     |                   |                    |                   |                |                | 00:11:39.001      | $\overline{3}$          | 00:00:08.369 | 5              | 00:00:00.000    | 00:00:08.369 | Dokončeno  |                            |
|                |                             |                     |                   |                    |                   |                |                | 00:13:10.739      | $\overline{3}$          | 00:01:31.718 | 6              | 00:00:00.000    | 00:01:31.718 | Dokončeno  |                            |
|                |                             |                     |                   |                    |                   |                |                | 00:14:57.912      | $\overline{3}$          | 00:01:47.173 | $\overline{7}$ | 00:00:00.000    | 00:01:47.173 | Dokončeno  |                            |
|                |                             |                     |                   |                    |                   |                |                | 00:16:05.425      | $\overline{3}$          | 00:01:07.513 | 8              | 00:00:00.000    | 00:01:07.513 | Zrušeno    |                            |
|                |                             |                     |                   |                    |                   |                |                | 00:16:05.425      | 3                       | 00:00:00.000 | 9              | 00:00:00.000    | 00:00:00.000 | Připraveno |                            |
|                |                             |                     |                   |                    |                   |                |                | 00:16:10.872      | $\overline{3}$          | 00:00:05.447 | 10             | 00:00:00.000    | 00:00:05.447 | Připraveno |                            |
|                |                             |                     |                   |                    |                   |                |                | 00:00:00.000      | $\overline{1}$          | 00:00:00.000 | $\bullet$      | 00:00:00.000    |              | Připraveno | Závodník vyjel do          |
|                |                             |                     |                   |                    |                   |                |                | 00:00:08.135      | $\overline{1}$          | 00:00:08.135 | 1.             | 00:00:00.000    | 00:00:08.135 | Dokončeno  | Poznamka                   |
|                |                             |                     |                   |                    |                   |                |                | 00:00:15.325      | $\mathbf{1}$            | 00:00:07.190 | $\overline{2}$ | 00:00:15.310    | 00:00:22.500 | Dokončeno  | Pokusná poznámka           |
|                |                             |                     |                   |                    |                   |                |                | 00:01:01.280      | $\mathbf{1}$            | 00:00:48.955 | 3              | 00:01:22.210    | 00:02:11.165 | Dokončeno  |                            |
|                |                             |                     |                   |                    |                   |                |                | 00:11:26.984      | -1                      | 00:10:25.704 | 4              | 00:00:00.000    | 00:10:25.704 | Dokončeno  |                            |
|                |                             |                     |                   |                    |                   |                |                | 00:11:35.120      | $\mathbf{1}$            | 00:00:08.136 | 5              | 00:00:00.000    | 00:00:08.136 | Probíhá    |                            |
|                |                             |                     |                   |                    |                   |                |                | 00:11:47.408      | $\mathbf{1}$            | 00:00:12.288 | 6              | 00:00:00.000    | 00:00:12.288 | Přerušeno  |                            |
| Tisk           |                             |                     | Referenční časy   |                    |                   |                |                | 00:16:18.111      | -1                      | 00:04:32.703 | 7              | 00:00:00.000    | 00:04:32.703 | Přerušeno  |                            |
|                |                             |                     | 00:00:00.000      |                    | Smazat            | Zvolit čas     | Nastavit       | 00:16:23.969      | $\mathbf{1}$            | 00:00:05.858 | 8              | 00:00:00.000    | 00:00:05.858 | Přerušeno  |                            |
|                | Údaie odeslané na časomíru: |                     |                   |                    |                   | vybraného kola | referenční čas | 00:16:31.515      | $\mathbf{1}$            | 00:00:07.546 | 9              | 00:00:00.000    | 00:00:07.546 | Připraveno |                            |
|                |                             | $\lambda$           | Ovládání časomíry |                    |                   |                |                |                   |                         |              |                |                 |              |            |                            |
|                |                             |                     | Vlastni údaj:     |                    | □ Startovní číslo |                |                | $\hat{~}$         |                         |              |                |                 |              |            | $\,$                       |
|                |                             |                     |                   | 00:00              | Zavodnik          |                |                |                   |                         |              |                |                 |              |            |                            |
|                |                             |                     |                   |                    |                   |                |                | Čas průjezdu      | Ħ                       | Čas          |                | Poznámka        |              |            |                            |
|                |                             | $\vee$              | Zobraz údai       | Odpocet            | Čas               | <b>STOP</b>    |                |                   |                         |              |                |                 |              |            |                            |
|                |                             |                     |                   |                    |                   |                | Poznámka       |                   |                         |              |                |                 |              |            |                            |
|                |                             |                     |                   |                    |                   |                |                |                   |                         |              |                |                 |              |            |                            |
| Měření času    |                             |                     |                   | Připojená časomíra |                   |                | Vymazat        |                   |                         |              |                |                 |              |            |                            |
|                | $\odot$ Zařízení            | $\circ$ Program     |                   | Informace          |                   |                |                |                   |                         |              |                | Piřdat poznámku |              |            | Stav kola                  |
|                |                             |                     |                   |                    |                   |                |                | Pirdat penalizaci |                         |              |                |                 |              |            |                            |
|                |                             |                     |                   |                    |                   |                |                |                   |                         | 00:00:00.000 |                |                 |              |            | Připraveno<br>$\checkmark$ |
|                |                             |                     |                   | Spustit            | Zastavit          |                |                |                   |                         | Penalizace   |                |                 | Poznámka     |            | Změnit                     |
|                |                             |                     |                   |                    |                   |                |                |                   |                         |              |                |                 |              |            |                            |
|                |                             |                     |                   |                    |                   |                |                |                   |                         |              |                |                 |              |            |                            |
|                |                             |                     |                   |                    |                   |                |                | Tisk              |                         |              |                | Detail          |              | Smazat vše | Smazat                     |
|                |                             |                     |                   |                    |                   |                |                |                   |                         |              |                |                 |              |            |                            |

**Obrázek 5: Okno Měření času** 

# **3.3 Původní rozšíření Regularity Rally Reportér**

Rozšíření programu Regularity Rally je určeno pro komentátora, který potřebuje vidět detailnější data, než jsou zobrazována na běžných infomačních tabulích, aby mohl diváky informovat o přesnější situaci na trati.

### **3.3.1 Popis programu**

Regularity Rally Reporter je naprogramován v jazyce C#, který zvládá napojení na databázový server MySQL. Uživatel této aplikace nemůže data upravovat, kromě přidávání poznámek, software slouží primárně jen k zobrazování dat.

Program načítá a zobrazuje data skončených, aktuálních a budoucích závodů a turnajů informujících o postupu závodníků, program umožňuje zobrazení jejich detailních informací o voze, závodním podniku.

### **3.3.2 Ovládání**

Po zapnutí softwaru je nutné zadat přihlašovací údaje na připojení k databázovému serveru, opět pomocí přihlašovacího jména "root" a hesla "123456", následně přihlášení uživatele v roli komentátora (případně administrátora] "Pepa123" s heslem "123". V záložce Menu je možné načíst data o závodě a turnaji, následně v záložce Zobrazit je možné přepínat mezi tabulkami pro závod a turnaj, případně zobrazit obě. V těchto tabulkách je možné vidět aktuální pořadí závodníku včetně jejich času, časové ztráty, týmu atd.

| Regularity Rally Reporter |       |                     |                     |           |           |     |      |                      |                      |                                     |          | -                        | $\Box$ | $\times$ |
|---------------------------|-------|---------------------|---------------------|-----------|-----------|-----|------|----------------------|----------------------|-------------------------------------|----------|--------------------------|--------|----------|
| Menu                      |       | Přihlášení Zobrazit |                     |           |           |     |      |                      |                      | Přihlášen: Pepa123 Role: Komentátor |          |                          |        |          |
| Pořadí                    | Číslo | Kolo                | Závodník            |           | Kategorie | Tým |      | Poslední kolo Ztráta | Celkový čas          | Celková ztráta                      | Poznámka |                          |        |          |
| Pořadí                    | Číslo | Závodník            |                     | Kategorie | Tým       |     | Body | Bodová ztráta        |                      |                                     |          |                          |        |          |
|                           |       |                     | 08:28:44 01.12.2018 |           |           |     |      |                      | Zrušit výběr turnaje | Zobrazit detail jezdce              |          | Přidat poznámku k jezdci |        |          |

**Obrázek 6: Hlavní okno Regularity Rally Reporter** 

# **4 DATABÁZOVÝ MODEL**

Databáze softwaru Regularity Rally byla napsána pomocí nástroje MySQL, pro její správnou funkčnost je potřeba mít nainstalovaný program, který podporuje tento typ databázového stroje. V mém případě jsem využil software HeidiSQL, což je volně přístupný software pro správu databází, který je vyvíjen databázovými nadšenci a volně k dispozici jsou i zdrojové kódy programu.

Pro tvorbu modelu databáze byl využit program Case Studio 2 určený pro modelování vzájemných vztahů mezi tabulkami v databázi.

# **4.1 Původní databázový model**

Databázový model je podrobně popsán v diplomové práci Ing. P. Kříže [7] a následné úpravy v bakalářské práci Bc. D. Schneiderky [8]. Databázi je možné načítat přímo z počítače, případně je možné se pomocí internetu připojit vzdáleně.

| Název              | Popis                                   | Název             | Popis                                    |
|--------------------|-----------------------------------------|-------------------|------------------------------------------|
| permission         | Oprávnění                               | prg_races         | Závodní podniky                          |
| prg_cars           | Informace o vozidlech                   | prg_races_device  | Přiřazení měřicího<br>přístroje k závodu |
| prg_cat            | Závodní kategorie                       | prg_races_tours   | Přiřazení závodu do<br>turnaje           |
| prg_cat_points     | Bodování kategorie                      | prg_reference_lap | Referenční časy                          |
| prg_cat_races      | Spojení závodu a<br>kategorie           | prg_settings      | Informace o měřicích<br>službách         |
| prg_cat_tours      | Spojení turnaje a<br>kategorie          | prg_split         | Mezičasy                                 |
| prg_comp           | Soutěžící                               | prg_status        | Statusy závodu                           |
| prg_comp_cat_race  | Závodní kategorie<br>soutěžícího        | prg_time          | Závodní časy                             |
| prg_comp_cat_tours | Turnajová kategorie<br>soutěžícího      | prg_tour_points   | Body v turnaji                           |
| prg_comp_tour      | Účastníci turnaje                       | prg_tour_ranks    | Pořadí soutěžících v<br>turnaji          |
| prg_device         | Měřicí přístroje                        | prg_tours         | Informace o turnaji                      |
| prg_inputs         | Vstupy měřicích<br>zařízení             | Role              | Přiřazení názvu rolím                    |
| prg_jury           | Činovníci                               | role_perm         | Nastavení oprávnění<br>uživatelů         |
| prg_laps           | Jednotlivá zajetá kola                  | role user         | Nastavení rolí uživatelů                 |
| prg_notes          | Poznámky                                | timestamp         | Časová známka                            |
| prg_pass           | Čas průjezdu kolem<br>měřicího zařízení | User              | Přihlašovací údaje                       |
| prg_racers         | Jezdci                                  | prg_racers_note   | Poznámky o závodnících                   |

**Tabulka 1: Tabulky obsažené v databázi** 

# **4.2 Úpravy databázového modelu**

V důsledku postupného vývoje programu a přidávání jednotlivých funkcí se stal databázový model obtížný pro následné úpravy a orientaci v něm. Z tohoto důvodu byl model přepracován na konkrétní požadavky jednotlivých částí programu. Přepracování databázového modelu a následné ovládání databáze proběhlo dle literárního průzkumu z knihy Databáze v C#. [12]

| Název            | Popis                                  |
|------------------|----------------------------------------|
| Car              | Informace o vozidle                    |
| Category         | Tabulka kategorií                      |
| Category_Points  | Hodnocení dané kategorie               |
| Lap_Data         | Informace o zajetém kole               |
| Lap_Note         | Poznámka k danému kolu                 |
| Meas_company     | Informace o měřicí společnosti         |
| MeasCom_Measurer | Spojovací tabulka pro činovníka        |
| Race             | Tabulka závodů                         |
| Race Jury        | Tabulka pro přiřazení rozhodčího       |
| Race_Note        | Poznámka k závodu                      |
| Race_Status      | Status závodu                          |
| Race_Tournament  | Spojovací tabulka pro závody a turnaje |
| Racer            | Informace o závodníkovi                |
| Racer_car        | Spojovací tabulka pro závodníka        |
| Racer Note       | Poznámka k jezdci                      |
| Reference_Time   | Referenční čas                         |
| Status_Racer     | Status závodníka                       |
| Timestamp        | Časová známka uživatele                |
| Tournament       | Tabulka turnajů                        |
| User             | Tabulka uživatelů                      |
| Team             | Tabulka týmů                           |
| User meascom     | Přiřazení uživatele do společnosti     |

**Tabulka** 2: **Tabulky nové databáze** 

#### **Tabulka Car**

Tabulka Car obsahuje informace o daném vozidle, je zde zaznamenán údaj o výrobci, modelu, roku výroby a kódu VIN. Data z této tabulky se využívají dále při zařazení vozu k danému jezdci. Pro zabezpečení proti duplikaci položek v databázi pod jiným primárním klíčem, byl nastaven sloupec VIN jako unikátní.

|              | TADUIKA 3! TADUIKA UAF |               |  |  |  |  |  |  |  |  |  |
|--------------|------------------------|---------------|--|--|--|--|--|--|--|--|--|
|              | Car                    |               |  |  |  |  |  |  |  |  |  |
| ID car       | PK-Integer             | Primární klíč |  |  |  |  |  |  |  |  |  |
| <b>Brand</b> | Varchar(50)            | Výrobce       |  |  |  |  |  |  |  |  |  |
| Model        | Varchar(50)            | Model         |  |  |  |  |  |  |  |  |  |
| Year         | Year(4)                | Rok výroby    |  |  |  |  |  |  |  |  |  |
| VIN          | Varchar(20)            | VIN           |  |  |  |  |  |  |  |  |  |

**Tabulka** 3: **Tabulka Car** 

#### **Tabulka Category**

Tabulka Category obsahuje názvy jednotlivých kategorií a pomocí cizího klíče se dále odvolává na bodové hodnocení kategorie v tabulce Category\_Points. Na základě přiřazených bodů lze vyhodnotit výsledky jednotlivých závodů a tím určit výsledné pořadí jezdců v turnaji.

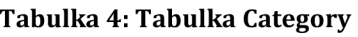

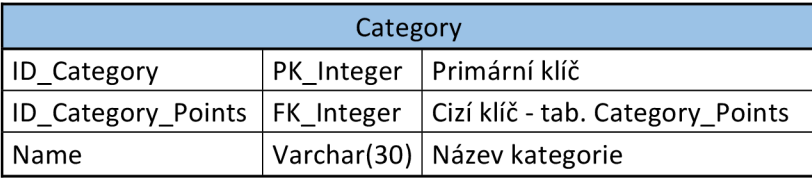

#### **Tabulka Category\_Points**

Tabulka má pouze informační charakter, neobsahuje žádné cizí klíče. Slouží k přiřazení bodového hodnocení dané kategorii. Obsahuje informaci o pozici a jejím bodovém hodnocení.

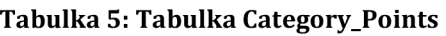

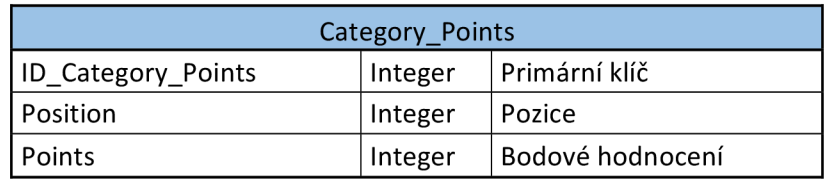

#### **Tabulka Lap\_Data**

Tabulka slouží k zaznamenání jednotlivých časů v daném kole, pro daného jezdce. Tuto informaci předává činovník na určité pozici na trati. Tabulka je propojena pomocí cizího klíče FK\_MeasCom\_Measurer s tabulkou MeasCom\_Measurer, která obsahuje informaci o činovníkovi a jeho konkrétní pozici na trati, zatímco cizí klíč FK\_Racer\_Car přenáší informaci o závodníkovi. Cizí klíč FK\_Race spojuje naměřená data přímo s daným závodem. Dále se v tabulce zobrazují data o konkrétním kole, což nám díky známé pozici činovníka na trati, umožňuje měření mezičasů. Do sloupce Time se dále zaznamenává čas průjezdu stanovištěm. Pod položkou Penalization je zaznamenáván čas penalizace, respektive čas, který se přičítá k aktuálnímu času.

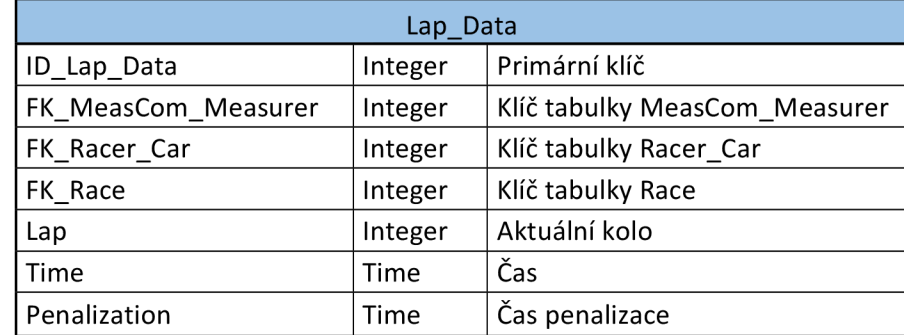

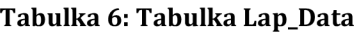

#### **Tabulka Lap\_Note**

Pro možnost přidání poznámky ke každému měřenému času, slouží tabulka Lap\_Note, která pomocí cizího klíče FK\_Lap\_Data odkazuje na daný záznam v tabulce Lap\_Data.

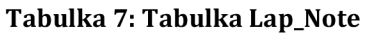

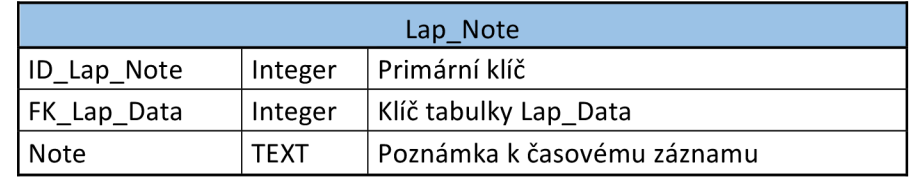

#### **Tabulka Meascom\_Measurer**

Tabulka slouží pro propojení jednotlivých tabulek nesoucí informaci o činovníku na trati. Získáváme zde informaci o jeho pozici na trati, dále pak díky cizímu klíči FK\_Race je možné daného uživatele přiřadit k danému závodu. Navíc jsou tyto údaje nadále spojené pomocí cizího klíče FK User s konkrétním uživatelem uloženým v databázi, který je již členem měřicí společnosti.

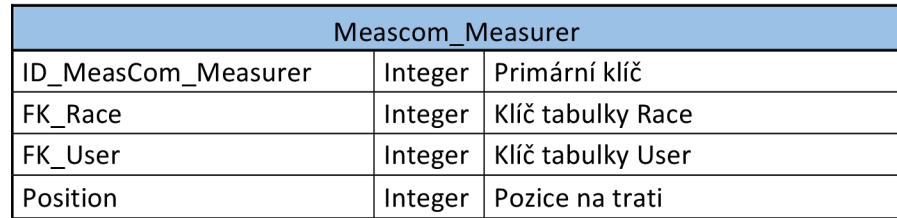

#### **Tabulka** 8: **Tabulka Meascom\_Measurer**

#### **Tabulka Meas\_Company**

Jedná se zde o informační tabulku nesoucí údaje o společnosti vykonávající měřicí činnost v závodech. V tabulce je možné nalézt informaci o názvu společnosti, adrese jejich sídla a další kontaktní údaje.

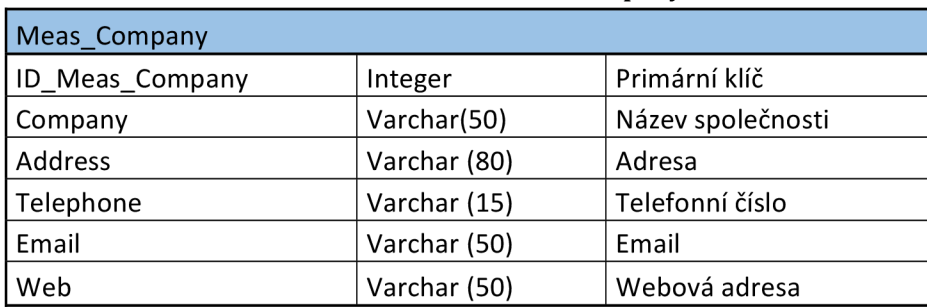

#### **Tabulka 9: Tabulka Meas\_Company**

#### **Tabulka Race**

Tabulka obsahující informace o jednotlivých závodech. Slouží k zaznamenání obecných informací jako je například název závodu, datum konání závodu, místo konání a délku tratě. Dále pomocí cizích klíčů je možné získat informace o činovnících na trati, aktuálním statusu závodu, přiřazených poznámkách a závodní kategorii.

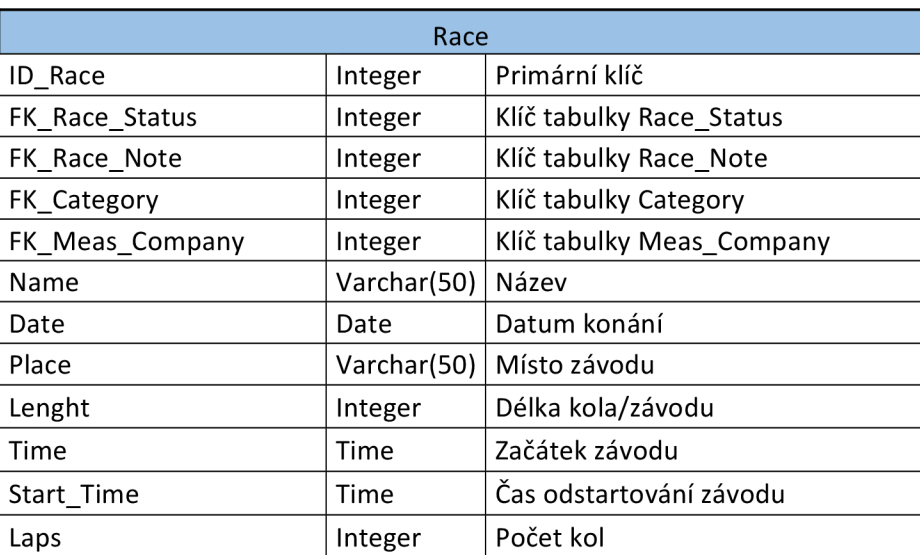

#### **Tabulka 10: Tabulka Race**

#### **Tabulka Racer**

Informační tabulka o závodnicích obsahující jejich základní údaje. Jednotliví jezdci jsou nadále připojeni přes spojovací tabulkou Racer\_Car se zbývajícími informacemi potřebnými pro zařazení jezdce do závodu.

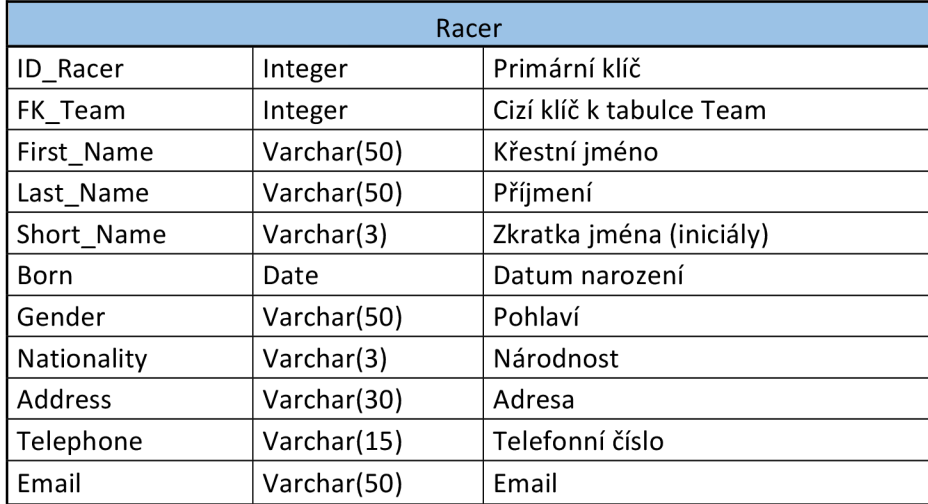

#### **Tabulka 11: Tabulka Racer**

#### **Tabulka Racer\_Car**

Jedná se o N:N tabulku spojující jednotlivé tabulky důležité pro přiřazení jezdce do závodu, kromě cizích klíčů však nese informaci o startovacím čísle jezdce. Jezdec nastoupí v závodu ve vozidle dle cizího klíče FK\_Car. Z tabulky referenčních časů je jezdci zvolen čas, tuto informaci předává cizí klíč FK\_Reference\_Time. Pro možnost určení různých stavů jezdce (zda je připraven k závodu, je na trati, nebo ukončil závod) je zde cizí klíč FK\_Status\_Racer. Tato tabulka je přiřazena k danému závodu pomocí cizího klíče FK\_Race.

#### **Tabulka 12: Tabulka Racer\_Car**

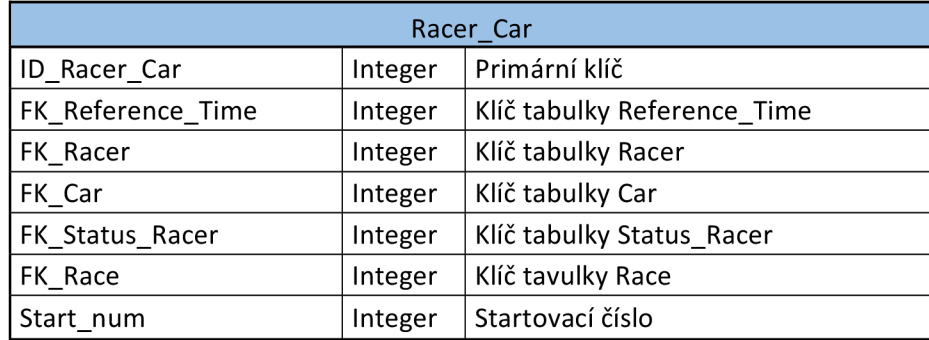

#### **Tabulka Racer\_Note**

Tabulka sloužící k přiřazení poznámky k danému jezdci. Díky využití zvláštní tabulky je možné přiřadit danému jezdci více poznámek bez nutnosti přepisování jedné jediné.

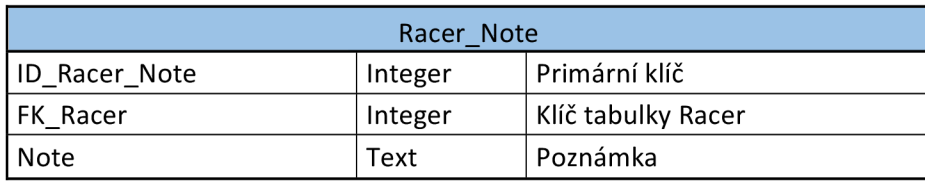

#### **Tabulka 13: Tabulka Racer\_Note**

#### **Tabulka Race\_Note**

Část databáze spjatá pouze s tabulkou Race. Díky tabulce Race\_Note je možné přidávat právě jednu poznámku k danému závodu.

#### **Tabulka 14: Tabulka Race\_Note**

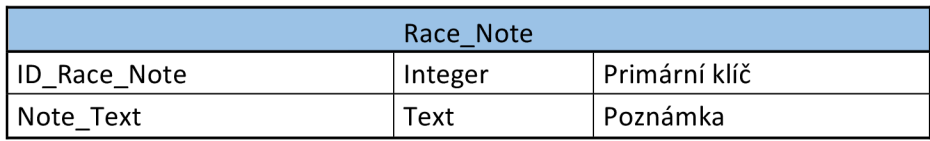

#### **Tabulka Race\_Status**

Tabulka slouží k uložení jednotlivých možných stavů, ve kterých se závod může nacházet. Tabulka je sloučená s tabulkou Race obsahující cizí klíč FK\_Race\_Status, informující o daném stavu. Závod se může nacházet v různých stavech (připraveno, probíhá, dokončeno, zrušeno). Na základě těchto stavů je možné přiřazovat do závodu jezdce, měřit jejich časy atd.

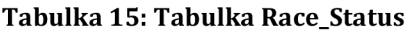

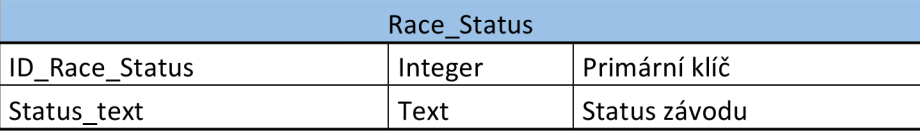

#### **Tabulka Race\_Tour**

Tabulka N:N spojující tabulky Race a Tournament.

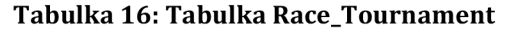

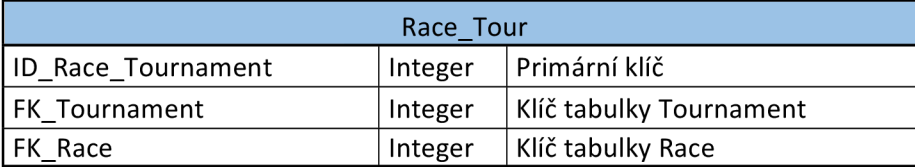

#### **Tabulka Reference\_Time**

Tabulka slouží k přiřazení referenčního času jednomu jezdci i všem závodníkům v závodu. Jelikož v každém závodě se hodnoty mění, jsou vždy do jmenované tabulky přidány aktuálně zvolené referenční časy.

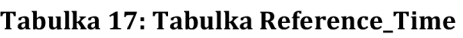

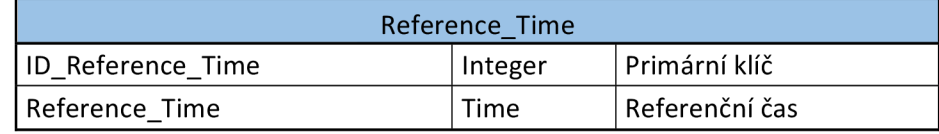

#### **Tabulka Status\_Racer**

Tabulka s obdobnou funkčností jako tabulka Race\_Status. Status\_Racer obsahuje možné stavy jezdce v závodě na základě, kterých je možné modifikovat položky jako je závodní vůz, který je možné přiřadit pouze před závodem. Referenční čas je možné určit na základě prvního zajetého kola, proto jej lze měnit i v průběhu tréninkového kola.

#### **Tabulka 18: Tabulka Status\_Racer**

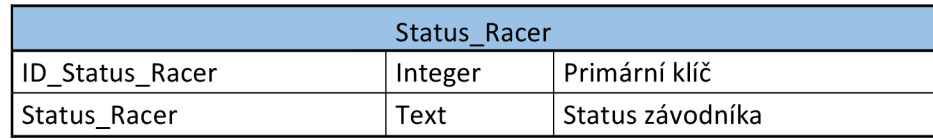

#### **Tabulka Team**

Informační tabulka obsahující základní data o daném týmu. V tabulce je zaznamenán název týmu, zkratka jeho názvu a kontaktní email. Vzhledem k situaci, že v týmu může být více jezdců, neobsahuje tabulka odkaz na tabulku Racer.

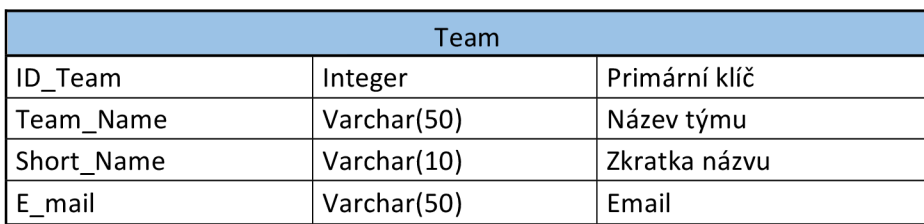

#### **Tabulka 19: Tabulka Team**

#### **Tabulka Timestamp**

Tabulka slouží k zaznamenávání časů přihlášení uživatelů, díky této tabulce je možné zaznamenávat i modifikace v jednotlivých položkách databáze.

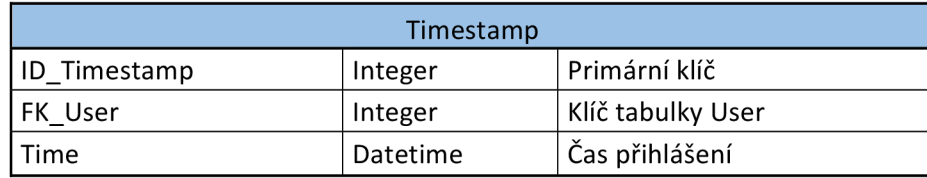

#### **Tabulka 20: Tabulka Timestamp**

#### **Tabulka Tournament**

Jedná se o tabulku sloužící pro tvorbu turnajů. Nese informace o názvu turnaje a zkratce jeho názvu. Jednotlivé turnaje obsahují několik závodů, čehož je docíleno přítomností cizího klíče FK\_Tournament v tabulce Race.

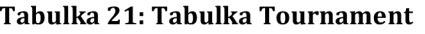

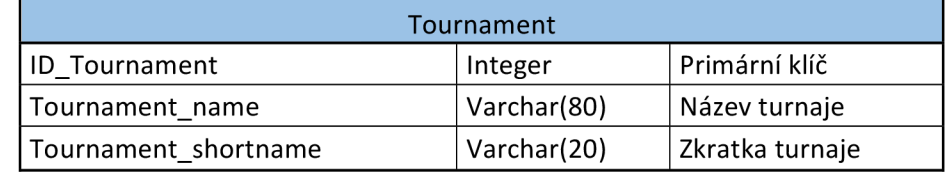

#### **Tabulka User**

Tabulka uživatelů se skládá z informací o uživateli jako je jeho jméno, přihlašovací a kontaktní údaje. Pod sloupcem Password je zaznamenáno zahashované heslo spolu s unikátním textovým řetězcem uloženým ve sloupci Salt. Sloupec Permisson s datovým typem integer udává oprávnění uživatele pomocí bitové masky, stejným způsobem nese sloupec Role informaci o roli uživatele. Z důvodu zachování údajů o již registrovaných uživatelích je zde sloupec Active, který udává hodnotu true pro uživatele, kteří se mohou přihlásit do systému, nebo falše pro již neaktivní uživatele.

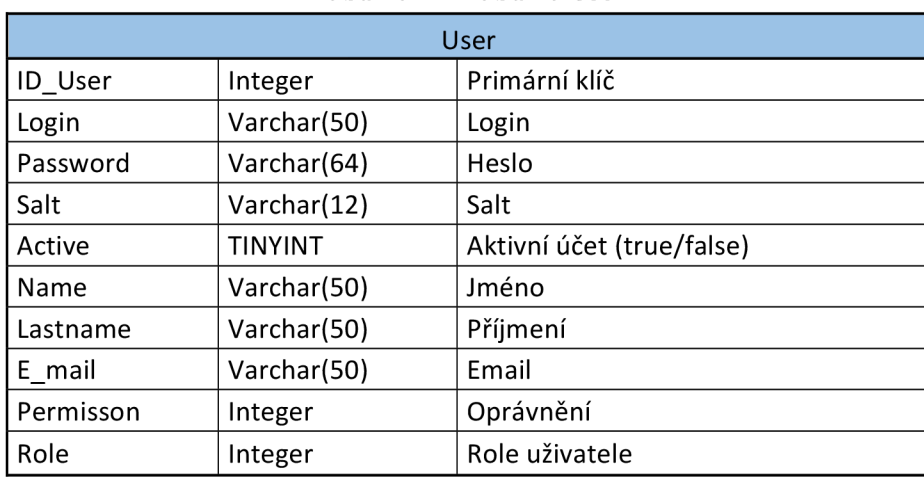

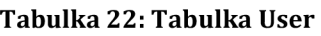

# **5 UŽIVATELSKÉ ROZHRANÍ**

Z důvodu usnadnění ovladatelnosti programu bylo vytvořeno nové uživatelské rozhraní. Pro vytvoření nového ovládacího prostředí bylo využito Windows Presentation Foundation (WPF).

#### **Návrh uživatelského rozhraní**

Kvůli změně uživatelského rozhraní proběhl návrh přesunu mezi jednotlivými okny. Aplikace po přihlášení umožňuje rychlý přesun mezi všemi okny závodu, včetně možnosti editace jednotlivých položek. Hlavní okno programu běží na vlastním vlákně, které se aktivuje na základě požadavku na změnu. Pokud v průběhu nastaveného časového intervalu nenastane změna, data jsou aktualizována z databáze. Tato operace zabezpečuje víceuživatelský přístup v momentě, kdy je na databázi připojených více uživatelů, kteří mají možnost editovat jednotlivé položky. Synchronizace s databázi probíhá pomocí časovačů běžících na pozadí aplikace, které před synchronizací ověří, zda nedojde ke ztrátě dat. Využívá se různých stavů aplikace, které aktualizují data při každém zápisu, případně pokud uživatel nevykonává žádnou činnost nad databází, je databáze obnovena každých pět vteřin.

#### **WPF**

WPF slouží k tvorbě uživatelského rozhraní na platformě Windows, jedná se o knihovnu tříd obsaženou v .NET frameworku a využívá DirectX pro konzistentní model pro tvorbu aplikací. Výhodou WPF je oddělení uživatelského rozhraní od funkční logiky.

Grafická část je programována pomocí jazyka XAML založeného na jazyku XML, navíc lze tvořit větší část uživatelského rozhraní pomocí CSS (Cascading Style Sheets).

Pro tvorbu logické části je přiřazena třída danému oknu, kde lze následně programovat funkce jednotlivých atributů uživatelského rozhraní.

Hlavní okno programu je definováno jako User Control, které běží na vlastním vlákně, proto je nutné při přechodu mezi položkami hlavního okna využít disponenta (Dispatcher) pro distribuci tašku (úkolu) na hlavním vlákně.

Při otevření nového okna, definovaného v programu jako Window, je přiřazeno vedlejší vlákno danému oknu. Tato vlákna jsou přiřazena oknům již při otevření hlavního okna, které běží celou dobu běhu programu na pozadí. Při zavírání oken je ošetřen zánik objektu okna tak, aby došlo k odstranění vykreslované části okna, ne však datové části a ukončení vlákna.

# **5.1 Okno pro přihlášení**

Pro možnost přístupu do aplikace Regularity Rally pouze zaregistrovaným uživatelům programu bylo vytvořeno přihlašovací okno, kde se uživatel přihlásí pod svým uživatelským jménem a svým heslem. Tyto údaje jsou následně předány třídě *Login Window,* která porovná vstupní data s daty z databáze. Pokud jsou přihlašovací údaje správné a oprávnění uživatele dostatečné pro přesun do měřicí sekce, přejde se do hlavního okna aplikace. Pokud má uživatel oprávnění pouze pro zobrazování dat pro paddock, nebo reportérskych informací, je uživatel připuštěn do části aplikace určené právě pro tyto role. Pokud přihlašovací údaje neodpovídají, je uživatel vyzván k dalšímu pokusu o přihlášení.

Aplikace musí být však nejprve připojena na databázový server, což je možné pod tlačítkem *Connect to database,* bez tohoto napojení je tlačítko *Přihlásit* uzamknuté. Při zapnutí programu Regularity Rally je automaticky nastaven kurzor na textový box pomocí funkce *focus,* přihlásit se do aplikace je možné pomocí využití tlačítka *Přihlásit* nebo stisknutím klávesy Enter.

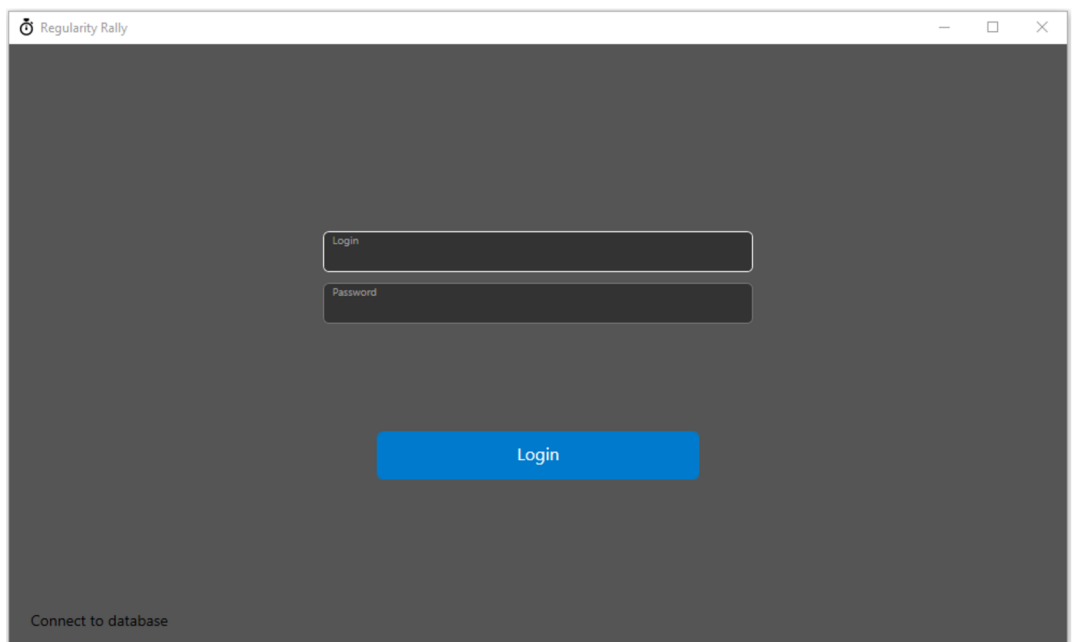

**Obrázek 7: Okno pro přihlášení** 

# **5.2 Okno pro připojení na databázový server**

Vyvolání okna pro připojení na databázový server je možné z přihlašovacího okna pod tlačítkem *Připojit k databázi.* Pro připojení k databázi je potřeba vyplnit následující údaje: jméno serveru, jeho port a přihlašovací údaje uživatele (v našem případě User: **root,** heslo: **123456).** Pro možnost jednoduchého přístupu na server při dalším spuštění programu slouží zaškrtávací pole *Pamatovat,* které uchovává přihlašovací údaje v souboru Regularity\_Raly.exe.Config, odkud jsou data při dalším spuštěním načítána. Tlačítko pro připojení je během pokusu o připojení zablokováno, a pokud je přihlášení úspěšné, tak je okno uzavřeno, v opačném případě je připojovací tlačítko odemčeno a uživatel může znovu zadat přihlašovací údaje.

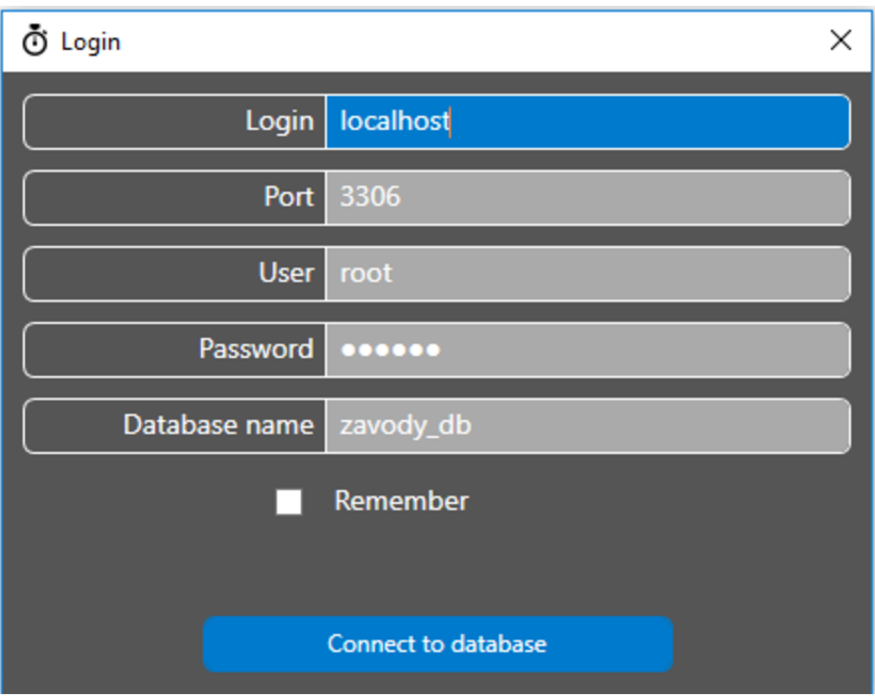

**Obrázek 8: Připojení k databázi** 

# **5.3 Hlavní okno**

Po úspěšném přihlášení do aplikace se zobrazí hlavní okno, které nabízí menu pro ovládání celého programu.

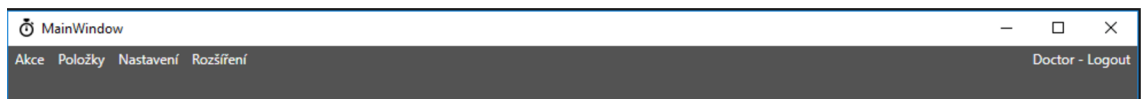

**Obrázek 9: Úvodní obrazovka** 

# **5.3.1 Menu Events**

Menu *Events {Akce)* nabízí možnost pro výběr zobrazování údajů o závodech a turnajích pomocí nabídky (ve WPF pod názvem Menu).

#### **Závod**

Po výběru položky závodů je zobrazen seznam všech závodů z databáze, chtěný závod je potřeba označit a pomocí tlačítka *Vybrat* se dostaneme do části, kde lze daný závod sledovat.

Okno je rozděleno na dvě části: levou a pravou. V levé části jsou zobrazeny základní informace o závodu, jako je název závodu, místo konání, kategorie, délka závodu a aktuální stav; ve spodní části je zobrazeno tlačítko *Měření času,* pomocí kterého lze přejít do okna *Timekeeping.* V pravé části je zobrazen seznam všech závodníků seřazených podle startovacího čísla, pokud závod ještě neproběhl. V případě, že závod již probíhá, nebo je dokončen, jsou jezdci řazeni podle pořadí v závodu. Stav závodu je přepínán na základě změřených dat. Vyrazil-li první závodník na trať, změní se stav závodu na "Probíhá", pokud závodníci nenesou status "Připraven", nebo "Na trati" je stav závodu změněn na "Dokončen".

| ⑦ MainWindow                  |                     |                                       |                    |                                      |                      |                      |                      |                      |                              | $\Box$<br>$\times$           |  |
|-------------------------------|---------------------|---------------------------------------|--------------------|--------------------------------------|----------------------|----------------------|----------------------|----------------------|------------------------------|------------------------------|--|
| Akce Položky Nastavení        |                     |                                       |                    |                                      |                      |                      |                      |                      |                              | Doctor - Logout              |  |
| <b>Test Race</b>              |                     |                                       |                    |                                      |                      |                      |                      |                      |                              |                              |  |
| Místo<br><b>Brno</b>          | Pozice              | Jméno                                 | #                  | Tým                                  | Referenční ča        | Čas                  | Penalizace           | Výsledný čas         | Vůz                          | Stav                         |  |
|                               | 1                   | <b>Marek Marek</b>                    | $10\,$             | Galactica                            | 00:01:00             | 12:56:54             | 00:00:00             | 12:56:54             | <b>BMW(E30)</b>              | Klasifikován                 |  |
| Kategorie<br><b>Test Race</b> | $\overline{2}$<br>3 | <b>Martin Martin</b><br>Petr Závodník | $\mathbf{1}$<br>55 | <b>Brno Race</b><br><b>Brno Race</b> | 00:01:00<br>16:42:01 | 13:44:41<br>18:19:03 | 00:00:00<br>00:00:00 | 13:44:41<br>18:19:03 | Škoda(Fabia)<br>Škoda(Fabia) | Klasifikován<br>Klasifikován |  |
| Délka<br>15 <sub>1</sub>      | 4                   | <b>Hilde Gruber</b>                   | 5 <sup>2</sup>     | Galactica                            | 16:51:42             | 18:18:23             | 00:00:00             | 18:18:23             | <b>BMW(E30)</b>              | Klasifikován                 |  |
| Dokončeno<br><b>Stav</b>      |                     |                                       |                    |                                      |                      |                      |                      |                      |                              |                              |  |
|                               |                     |                                       |                    |                                      |                      |                      |                      |                      |                              |                              |  |
| Kola<br>10 <sub>1</sub>       |                     |                                       |                    |                                      |                      |                      |                      |                      |                              |                              |  |
|                               |                     |                                       |                    |                                      |                      |                      |                      |                      |                              |                              |  |
|                               |                     |                                       |                    |                                      |                      |                      |                      |                      |                              |                              |  |
|                               |                     |                                       |                    |                                      |                      |                      |                      |                      |                              |                              |  |
|                               |                     |                                       |                    |                                      |                      |                      |                      |                      |                              |                              |  |
|                               |                     |                                       |                    |                                      |                      |                      |                      |                      |                              |                              |  |
|                               |                     |                                       |                    |                                      |                      |                      |                      |                      |                              |                              |  |
|                               |                     |                                       |                    |                                      |                      |                      |                      |                      |                              |                              |  |
|                               |                     |                                       |                    |                                      |                      |                      |                      |                      |                              |                              |  |
|                               |                     |                                       |                    |                                      |                      |                      |                      |                      |                              |                              |  |
|                               |                     |                                       |                    |                                      |                      |                      |                      |                      |                              |                              |  |
|                               |                     |                                       |                    |                                      |                      |                      |                      |                      |                              |                              |  |
|                               |                     |                                       |                    |                                      |                      |                      |                      |                      |                              |                              |  |
|                               |                     |                                       |                    |                                      |                      |                      |                      |                      |                              |                              |  |
|                               |                     |                                       |                    |                                      |                      |                      |                      |                      |                              |                              |  |
|                               |                     |                                       |                    |                                      |                      |                      |                      |                      |                              |                              |  |
|                               | $\langle$           |                                       |                    |                                      |                      |                      |                      |                      |                              | $\rightarrow$                |  |
| Měření času                   |                     |                                       |                    |                                      |                      |                      |                      |                      |                              |                              |  |
|                               |                     |                                       |                    |                                      |                      |                      |                      |                      |                              |                              |  |
|                               |                     |                                       |                    |                                      |                      |                      |                      |                      |                              |                              |  |

**Obrázek 10: Okno Race** 

#### **Timekeeping**

Okno *Timekeeping* je voláno z okna závodu pomocí tlačítka *Měření času.* Zde jsou zobrazeny všechny naměřené údaje z daného závodu. Tyto údaje jsou v databázi uložené v tabulce *lap\_data.* Ke každému jezdci je zde přiřazeno místo, kde byl čas změřen, vůz, změřený čas, penalizace, jeho výsledný čas vypočítaný součtem těchto dvou hodnot závodníka a poznámka ke změřenému údaji. Přidání údaje je možné pomocí stisku tlačítka přidat záznam, čímž se dosáhne zobrazení okna pro zápis časových záznamů. Okno lze vyvolat také pomocí připojeného měřícího přístroje T AG Heuer CP505 stiskem tlačítka pro záznam.

| Kolo           | Místo meziča:  | Jezdec                | Čas      | Penalizace | Výsledný čas | Vůz             | Poznámka       |  |
|----------------|----------------|-----------------------|----------|------------|--------------|-----------------|----------------|--|
| 1              | 1              | <b>Marek Marek</b>    | 00:04:05 | 00:00:00   | 00:04:05     | <b>BMW(E30)</b> | d              |  |
| 4              | 1              | <b>Marek Marek</b>    | 00:00:42 | 00:00:00   | 00:00:42     | <b>BMW(E30)</b> | cfcs           |  |
| 6              | 1              | <b>Marek Marek</b>    | 00:00:11 | 00:00:00   | 00:00:11     | <b>BMW(E30)</b> | fdfd           |  |
| 3              |                | <b>Marek Marek</b>    | 10:33:29 | 00:00:00   | 10:33:29     | <b>BMW(E30)</b> | ddd            |  |
| 4              | 1              | <b>Marek Marek</b>    | 02:13:12 | 00:00:00   | 02:13:12     | <b>BMW(E30)</b> | 1              |  |
| 5              | 1              | Marek Marek 00:00:06  |          | 00:00:00   | 00:00:06     | <b>BMW(E30)</b> | 1              |  |
| 6              | 1              | <b>Marek Marek</b>    | 00:00:04 | 00:00:00   | 00:00:04     | <b>BMW(E30)</b> | 1              |  |
| 7              | 1              | <b>Marek Marek</b>    | 00:00:10 | 00:00:00   | 00:00:10     | <b>BMW(E30)</b> | 1              |  |
| 8              | 1              | <b>Marek Marek</b>    | 00:00:05 | 00:00:00   | 00:00:05     | <b>BMW(E30)</b> | 1              |  |
| 9              | 1              | <b>Marek Marek</b>    | 00:00:06 | 00:00:00   | 00:00:06     | <b>BMW(E30)</b> | 1              |  |
| $\bf{0}$       | $\overline{2}$ | <b>Martin Martir</b>  | 12:52:17 | 00:00:00   | 12:52:17     | Škoda(Fabia     | 1              |  |
| 10             | 1              | <b>Marek Marek</b>    | 00:00:19 | 00:00:00   | 00:00:19     | <b>BMW(E30)</b> | 1              |  |
| 1              | 2              | <b>Martin Martir</b>  | 00:01:14 | 00:00:00   | 00:01:14     | Škoda(Fabia     | 1              |  |
| $\overline{2}$ | 2              | <b>Martin Martir</b>  | 00:00:08 | 00:00:00   | 00:00:08     | Škoda(Fabia     | 1              |  |
| 3              | 2              | <b>Martin Martir</b>  | 00:02:57 | 00:00:00   | 00:02:57     | Škoda(Fabia     | -5             |  |
| 11             | 1              | <b>Marek Marek</b>    | 00:04:25 | 00:00:00   | 00:04:25     | <b>BMW(E30)</b> | none           |  |
| 4              | $\overline{2}$ | <b>Martin Martir</b>  | 00:03:57 | 00:00:00   | 00:03:57     | Škoda(Fabia     | <b>a</b>       |  |
| 5              | $\overline{2}$ | <b>Martin Martir</b>  | 00:00:09 | 00:00:00   | 00:00:09     | Škoda(Fabia     | <b>a</b>       |  |
| 6              | $\overline{2}$ | <b>Martin Martir</b>  | 00:00:07 | 00:00:00   | 00:00:07     | Škoda(Fabia     | $\overline{a}$ |  |
| 7              | $\overline{2}$ | <b>Martin Martir</b>  | 00:00:06 | 00:00:00   | 00:00:06     | Škoda(Fabia     | $\overline{a}$ |  |
| 8              | 2              | <b>Martin Martir</b>  | 00:00:04 | 00:00:00   | 00:00:04     | Škoda(Fabia     | <b>a</b>       |  |
| 9              | $\overline{2}$ | <b>Martin Martir</b>  | 00:00:05 | 00:00:00   | 00:00:05     | Škoda(Fabia     | $\overline{a}$ |  |
| 10             | $\overline{2}$ | <b>Martin Martir</b>  | 00:00:06 | 00:00:00   | 00:00:06     | Škoda(Fabia     | $\overline{a}$ |  |
| 11             | $\overline{2}$ | <b>Martin Martir</b>  | 00:00:05 | 00:00:00   | 00:00:05     | Škoda(Fabia     | <b>a</b>       |  |
| $\bf{0}$       | $\overline{4}$ | <b>Hilde Gruber</b>   | 13:23:58 | 00:00:00   | 13:23:58     | <b>BMW(E30)</b> | a              |  |
| $\bf{0}$       | 3              | Petr Závodník         | 13:32:30 | 00:00:00   | 13:32:30     | Škoda(Fabia     | 1              |  |
| 1              | 3              | Petr Závodníl         | 00:06:57 | 00:00:00   | 00:06:57     | Škoda(Fabia     | ddd            |  |
| 12             | 2              | <b>Martin Martir</b>  | 00:43:26 | 00:00:00   | 00:43:26     | Škoda(Fabia     | asd            |  |
|                |                | Hilde Gruber 04:52:59 |          | 00:00:00   | 04:52:59     | <b>BMW(F30)</b> |                |  |
| €              |                |                       |          |            |              |                 | $\rightarrow$  |  |
|                |                |                       |          |            |              |                 |                |  |

**Obrázek 11: Okno Timekeeping** 

#### **TimeCollection**

Okno *TimeCollection* je volané z okna *Timekeeping,* případně pomocí přidání záznamu pomocí měřícího přístroje pro sběr časových dat. Při manuálním měření je sepsán aktuální čas a je porovnán s časem startu vybraného závodníka. Při automatickém měření pomocí přístroje je změřený čas poslán z přístroje. Selekce závodníka probíhá přes ComboBox, v kterém jsou zobrazeni všichni závodníci z daného závodu, kteří mají status "Připraven", nebo "Na trati". Dále je zde obsažena informace o kole, které závodník právě jede, dále lze přidat časovou penalizaci a výsledný čas je součtem změřeného času a penalizace. Pro každý takto vzniklý údaj, je nutné přidat poznámku.

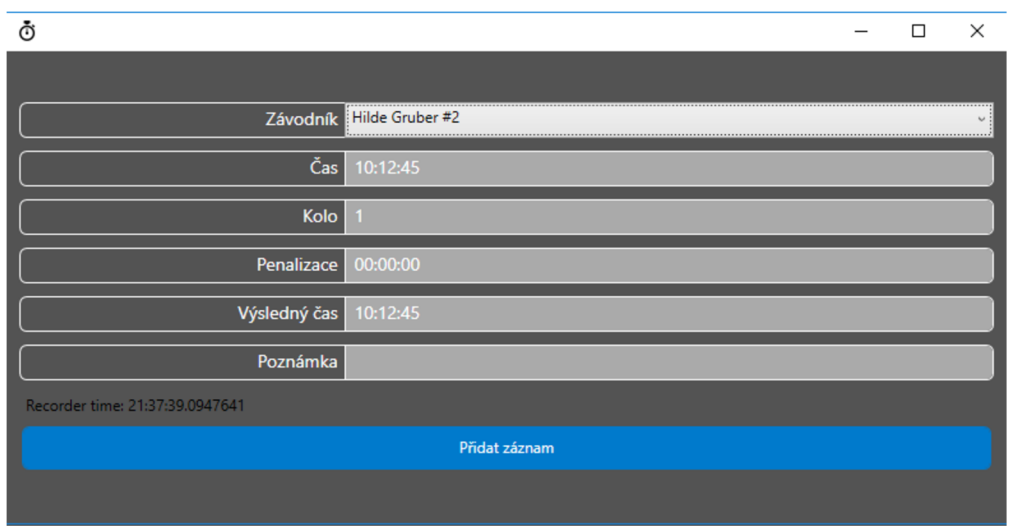

**Obrázek 12: Okno TimeCollection** 

#### **Turnaj**

Pro možnost výběru turnaje je v okně zobrazen seznam všech turnajů nacházejících se v databázi. Po selekci je možné daný turnaj zobrazit pomocí stisknutí tlačítka *Vybrat.* Okno turnaje je rozděleno do tří částí.

V levé části jsou základní informace o turnaji, jako je jeho název, zkratka názvu, kategorie závodů v daném turnaji, počet závodů a jezdců v turnaji a rok konání.

V prostření části se nachází seznam všech závodů v turnaji včetně informace o jejich aktuálním stavu.

V pravé části se nachází seznam jezdců v turnaji seřazených podle jejich aktuálního pořadí na základě bodového hodnocení kategorie.

| ⑦ MainWindow                     |            |                  |            |             |            |                                  |                                             |                                | $\Box$                               | $\times$        |
|----------------------------------|------------|------------------|------------|-------------|------------|----------------------------------|---------------------------------------------|--------------------------------|--------------------------------------|-----------------|
| Akce Položky Nastavení Rozšíření |            |                  |            |             |            |                                  |                                             |                                |                                      | Doctor - Logout |
|                                  |            |                  |            |             |            |                                  |                                             |                                |                                      |                 |
| Název                            | Tour       | Název            | Datum      | Místo       | Stav       | Pozice                           | Jméno                                       | $\#$                           | Tým                                  | Skóre           |
|                                  |            | Race             | 01.01.2020 | <b>BRNO</b> | Připraveno | 1.                               | <b>Marek Marek</b>                          | 10                             | Galactica                            | 20              |
| Zkratka                          | <b>TR</b>  | <b>Test Race</b> | 23.05.2020 | <b>Brno</b> | Dokončeno  | $\mathbf{1}$                     | <b>Hilde Gruber</b>                         | $\overline{2}$                 | Galactica                            | 20              |
| Kategorie                        | Začátečník |                  |            |             |            | $\overline{2}$<br>$\overline{2}$ | <b>Martin Martin</b><br><b>Nekdo Neviom</b> | $\mathbf{1}$<br>$\overline{1}$ | <b>Brno Race</b><br><b>Brno Race</b> | 15<br>15        |
|                                  |            |                  |            |             |            | 3                                | Petr Závodník                               | 55                             | <b>Brno Race</b>                     | $10$            |
| Rok                              | 2020       |                  |            |             |            |                                  |                                             |                                |                                      |                 |
|                                  |            |                  |            |             |            |                                  |                                             |                                |                                      |                 |
|                                  |            |                  |            |             |            |                                  |                                             |                                |                                      |                 |
|                                  |            |                  |            |             |            |                                  |                                             |                                |                                      |                 |
|                                  |            |                  |            |             |            |                                  |                                             |                                |                                      |                 |
|                                  |            |                  |            |             |            |                                  |                                             |                                |                                      |                 |
|                                  |            |                  |            |             |            |                                  |                                             |                                |                                      |                 |
|                                  |            |                  |            |             |            |                                  |                                             |                                |                                      |                 |
|                                  |            |                  |            |             |            |                                  |                                             |                                |                                      |                 |
|                                  |            |                  |            |             |            |                                  |                                             |                                |                                      |                 |
|                                  |            |                  |            |             |            |                                  |                                             |                                |                                      |                 |
|                                  |            |                  |            |             |            |                                  |                                             |                                |                                      |                 |
|                                  |            |                  |            |             |            |                                  |                                             |                                |                                      |                 |
|                                  |            |                  |            |             |            |                                  |                                             |                                |                                      |                 |
|                                  |            |                  |            |             |            |                                  |                                             |                                |                                      |                 |
|                                  |            |                  |            |             |            |                                  |                                             |                                |                                      |                 |

**Obrázek 13: Okno Turnaj** 

# **5.3.2 Menu Items**

Pro možnost správy jednotlivých částí databáze slouží menu s názvem *Items,* které se skládá z celkem z osmi záložek. Každá z těchto záložek otvírá nové okno se seznamem všech položek v databázi.

#### **Automobily**

Okno pro správu automobilů bylo proti původnímu programu rozšířeno o položku VIN, kvůli jednodušší identifikaci vozidla. Záložka umožňuje jak přidání nového vozu do databáze, tak úpravu stávajícího vozu pomocí dvoj kliku na vybraný vůz.

| Ō<br>Automobily |       |      |                   | $\times$ |
|-----------------|-------|------|-------------------|----------|
|                 |       |      |                   |          |
| Výrobce         | Model | Rok  | <b>VIN</b>        |          |
| <b>BMW</b>      | E30   | 1984 | MK1UJNBHZTGVCFRED |          |
| Škoda           | Fabia | 2004 | TMBJR6NJ6KZ100357 |          |
| Volvo           | V40   | 2008 | YV1MV32V0K2569637 |          |
| <b>VW</b>       | Golf  | 1998 | WVWZZZ1JZWW034106 |          |
|                 |       |      |                   |          |
|                 |       |      |                   |          |
|                 |       |      |                   |          |
|                 |       |      |                   |          |
|                 |       |      |                   |          |
|                 |       |      |                   |          |
|                 |       |      |                   |          |
|                 |       |      |                   |          |
|                 |       |      |                   |          |
|                 |       |      |                   |          |
|                 |       |      |                   |          |
|                 |       |      |                   |          |
| Nový vůz        |       |      | Zavřít            |          |
|                 |       |      |                   |          |

**Obrázek 14: Okno Automobily** 

#### **Okno pro správu vozů**

Po stisku tlačítka *Nový vůz,* případně po dvojkliku na položku, se otevře nové okno, kde je možné vyplnit údaje o novém vozidle, případně stávající položku upravit, nebo ji lze zcela vymazat. Okno pro správu získá informaci o položce přímo z rodičovské třídy. Ta, když zavolá svého potomka, mu předá informaci o operaci "operation" (zda se bude přidávat nová položka, nebo pouze stávající položka bude modifikována), položku "parent" sloužící pro následnou obnovu rodiče, při opuštění okna, nebo uložení změny. Dále pak proměnnou "data" obsahující null pokud se jedná o přidání nového vozu, v opačném případě nese informaci o daném voze. Pro zamezení duplikace dat pod jiným primárním klíčem, je VIN v databázi uložen jako další unikátní klíč.

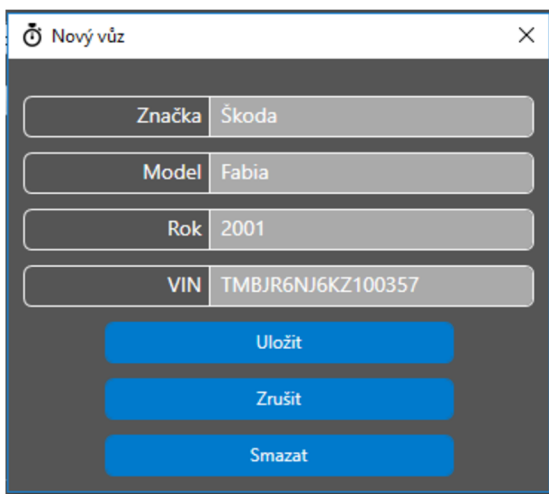

**Obrázek 15: Okno pro správu vozů** 

#### **Kategorie**

Okno zobrazuje základní informace o kategoriích uložených v databázi, jako jsou název, minimální počet jezdců a koeficient snížení bodů. Při označení kategorie se vyplní vedlejší sloupec s bodovým hodnocením jednotlivých pozic.

Přidání nové kategorie je zde možné pod funkčním tlačítkem *Přidat kategorii,* čímž je vyvoláno nové okno. Úprava stávajícího záznamu je možná po dvojkliku na příslušnou kategorii.

| Ō<br>Kategorie |                 |                |                | $\qquad \qquad -$ | $\Box$ | × |
|----------------|-----------------|----------------|----------------|-------------------|--------|---|
|                |                 |                |                |                   |        |   |
| Kategorie      | Limit           | Koeficient     | Pozice         | Body              |        |   |
| Začátečník     | $\overline{5}$  | $\overline{2}$ |                | 10                |        |   |
| Veterán        | $\overline{7}$  | 0.6            | $\overline{2}$ | $\overline{7}$    |        |   |
| Student        | 10 <sub>1</sub> | 0.6            | $\overline{3}$ | 5                 |        |   |
|                |                 |                |                |                   |        |   |
|                |                 |                |                |                   |        |   |
|                |                 |                |                |                   |        |   |
|                |                 |                |                |                   |        |   |
|                |                 |                |                |                   |        |   |
|                |                 |                |                |                   |        |   |
|                |                 |                |                |                   |        |   |
| Nová kategorie |                 |                |                |                   | Zavřít |   |
|                |                 |                |                |                   |        |   |

**Obrázek 16: Okno Kategorie** 

#### **Okno správy kategorie**

Okno pro správu kategorie nabízí možnost upravovat stávající kategorii, případně vytvořit novou. Je zde možné zadat název kategorie, limit počtu jezdců a koeficient. V posledním textovém boxu je zobrazen počet bodovaných pozic v dané kategorii. Tento údaj je získán na základě databázového dotazu. Pod Tlačítkem *Přiřazení bodů*  se skrývá okno pro bodové hodnocení. V tomto okně je možné upravovat množství bodů připsané na konkrétní pozici, případně vytvořit novou bodovanou pozici. Pro zabezpečení proti duplikátu pozice v dané kategorii je zde vytvořeno ošetření proti vložení stejné pozice na základě databázového dotazu. Pokud je tato pozice již vytvořena, je její bodové hodnocení změněno na požadovanou hodnotu.

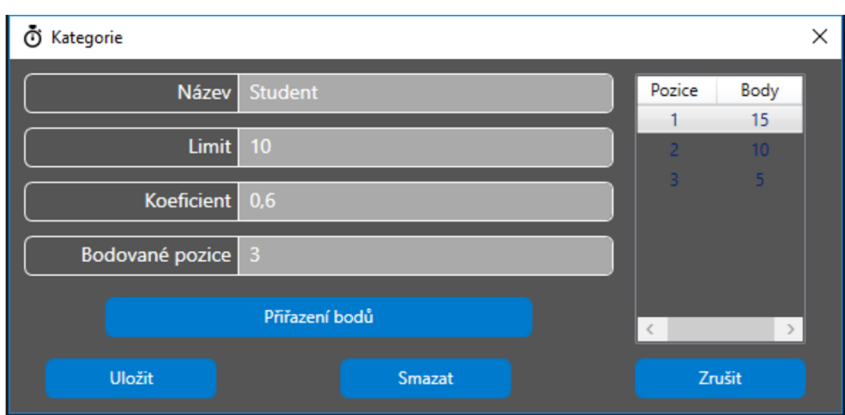

**Obrázek 17: Okno správy kategorie** 

#### **Měřicí služby**

Správa společností, které vykonávají měřicí služby během závodu, je možná v záložce *Měřicí služby,* kde jsou zobrazena základní data o dané společnosti, jako jsou název, adresa, telefonní číslo, mail a jejich webová adresa.

| Ō | Měřící služby   |                |             |                 |                   | $\Box$ | × |
|---|-----------------|----------------|-------------|-----------------|-------------------|--------|---|
|   |                 |                |             |                 |                   |        |   |
|   | Společnost      | Adresa         | Telefon     | Email           | Web               |        |   |
|   | Merici s.r.o.   | Nová 586, Brno | 555 111 666 | merici@email.cz | www.mericibrno.cz |        |   |
|   | None            |                |             |                 |                   |        |   |
|   | Nová společnost |                |             |                 |                   | Zavřít |   |

**Obrázek 18: Okno Měřicí služby** 

#### **Okno správy měřicích služeb**

Okno slouží pro přidání nové společnosti, nebo úpravě stávající měřicí společnosti. V pravé části okna se nachází seznam všech činovníků pracující pod danou společností. Činovníky lze přidat pomocí tlačítka *Přidat uživatele do společnosti,*  pomocí tohoto tlačítka se zobrazí seznam všech aktivních uživatelů. Odstranění uživatele je možné přímo z okna správy tím, že se daný uživatel označí a stiskne se tlačítko *Odstranit.* 

| ⑦ Firma |                       |                                 |                 |                 |                             |                        | $\times$  |
|---------|-----------------------|---------------------------------|-----------------|-----------------|-----------------------------|------------------------|-----------|
|         | Název Merici s.r.o.   | Přihlašovací jménc<br>Doctor    | Jméno<br>Doctor | Přijmení<br>Who | E-mail<br>doctor@tardis.com | Role<br>$\overline{2}$ |           |
|         | Adresa Nová 586, Brno |                                 |                 |                 |                             |                        |           |
|         | Telefon 555 111 666   |                                 |                 |                 |                             |                        |           |
|         | Email merici@email.cz |                                 |                 |                 |                             |                        |           |
| Web     | www.mericibrno.cz     |                                 |                 |                 |                             |                        |           |
|         | Uložit                |                                 |                 |                 |                             |                        |           |
|         | Smazat                |                                 |                 |                 |                             |                        |           |
|         | Zrušit                | Přidat uživatele do společnosti |                 |                 |                             |                        | Odstranit |

**Obrázek 19: Okno správy měřicích služeb** 

#### **Okno Závodníci**

Pro zobrazení seznamu závodníků se v hlavním okně v části položky nachází záložka *Závodníci,* kde lze vidět základní informace o jezdcích. V této části jsou závodníci již přiřazeni do daného týmu. Zde je možné opět přidat nového závodníka pomocí tlačítka *Nový jezdec,* nebo modifikovat stávající. Tyto úpravy se provádí v druhém okně, kde lze modifikovat všechny atributy jezdce, včetně přiřazení jezdce do daného týmu.

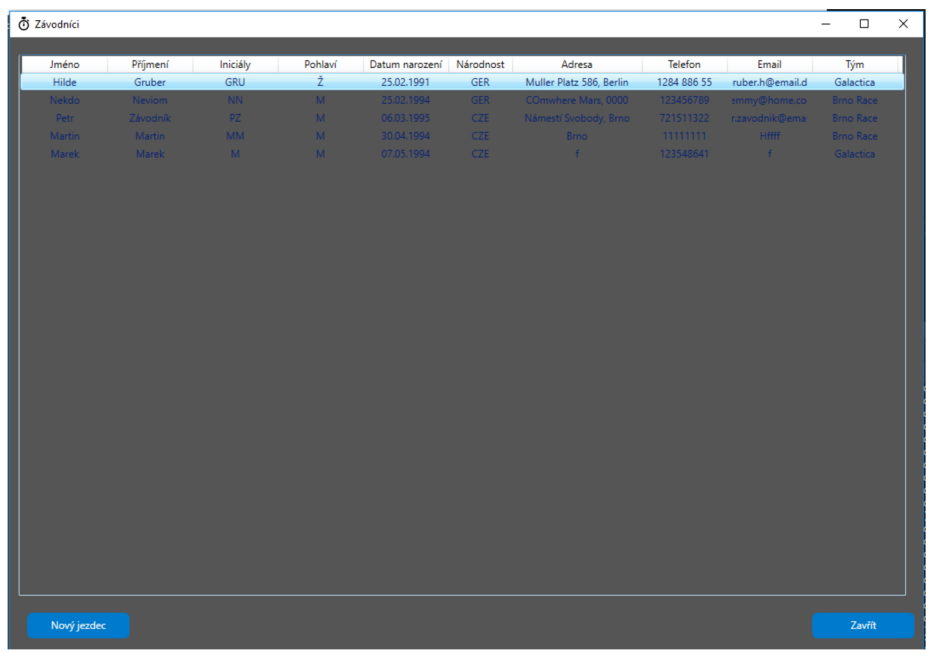

**Obrázek 20: Okno Závodníci** 

#### **Okno Závod**

Okno se seznamem všech závodů v databázi informující o názvu závodu, místu konání, datu, délce a statusu závodu. Pro podrobnější informace o závodu, nebo případnou modifikaci položek, lze využít dvojklik na daný závod. Otevře se nové okno, které je členěno do tří částí.

V levé části se nachází základní informace o závodu, které je možné modifikovat přímo v textovém poli. Dále se zde nachází funkční tlačítka pro uložení, nebo smazání závodu.

Prostřední část je seznam závodníků v závodě, ty je možné přidávat, nebo odebírat pomocí tlačítek ve spodní části. Při přidávání závodníka se stávající okno překryje seznamem jezdců a pomocí selekce a doplnění startovacího čísla lze tímto způsobem přiřadit jezdce do závodu.

Pravá část slouží k zobrazení činovníků na trati včetně jejich pozice. Přidávání měřičů je možné pomocí tlačítka *Přidat činovníka.* Okno je opět překryto a je možné vybírat činovníka přímo v seznamu. Po selekci pracovníka je potřeba přidělit jeho pozici na trati a takto vzniklý záznam přidat do závodu pomocí tlačítka *Uložit.* 

| O Závod                     |                          |   |                  |                  |                                                         |                  |                   | $\times$ |
|-----------------------------|--------------------------|---|------------------|------------------|---------------------------------------------------------|------------------|-------------------|----------|
| Název                       | <b>Test Race</b>         | # |                  | Jméno Příjmení   | Tým                                                     | Login            | Pozice            |          |
| Lokace                      | <b>Brno</b>              |   | 5 Hilde          | Gruber Galactica |                                                         | <b>Doctor</b>    | $\mathbf{o}$      |          |
| <b>Datum</b>                | 亩<br>23.05.2020          |   |                  |                  | 55 Petr Závodník Brno Race<br>1 Martin Martin Brno Race |                  |                   |          |
| Čas                         | 10:00:00                 |   |                  |                  | 10 Marek Marek Galactica                                |                  |                   |          |
| <b>Délka</b>                | 15                       |   |                  |                  |                                                         |                  |                   |          |
| Kola                        | 10 <sup>10</sup>         |   |                  |                  |                                                         |                  |                   |          |
| Kategorie                   | Začátečník<br>$\backsim$ |   |                  |                  |                                                         |                  |                   |          |
|                             |                          |   |                  |                  |                                                         |                  |                   |          |
| Měřící služba Merici s.r.o. | $\backsim$               |   |                  |                  |                                                         |                  |                   |          |
| Poznámka                    |                          |   |                  |                  |                                                         |                  |                   |          |
| <b>Stav</b>                 | Dokončeno<br>$\backsim$  |   |                  |                  |                                                         |                  |                   |          |
|                             | Uložit                   |   |                  |                  |                                                         |                  |                   |          |
|                             | <b>Smazat</b>            |   |                  |                  |                                                         |                  |                   |          |
|                             | Zrušit                   |   | Přidat závodníka |                  | Odebrat závodníka                                       | Přidat činovníka | Odebrat činovníka |          |

**Obrázek 21: Okno Závod** 

#### **Okno Turnaj**

Okno pro zobrazení všech turnajů v databázi. Jejich modifikace je možná pomocí dvojkliku na danou položku, čímž se otevře nové okno. V novém okně jsou v levé části zobrazeny informace o jménu, zkratce jména a rok konání turnaje. Pravá část obsahuje seznam závodů v daném turnaji. Přidání závodu do turnaje je možné pomocí tlačítka *Přidat závod* a daný závod vybrat ze seznamu závodů, které jsou v kategorii daného turnaje.

| O Turnaj                             |              |                    |             |                 |          | □               | $\times$ |
|--------------------------------------|--------------|--------------------|-------------|-----------------|----------|-----------------|----------|
|                                      | Název        | Datum              | Místo       | Délka           | Čas      | Kola            |          |
|                                      | Race         | 11.01.2020 0:00:0  | <b>BRNO</b> | 10 <sub>1</sub> | 00:00:00 | $\vert$ 4       |          |
| <b>Název</b><br><b>Tour</b>          | Test Race    | (3.05.2020 0:00:0) | Brno        | 15 <sub>1</sub> | 10:00:00 | 10 <sub>1</sub> |          |
| Zkratka<br><b>TR</b>                 |              |                    |             |                 |          |                 |          |
| <b>Rok</b><br>2020                   |              |                    |             |                 |          |                 |          |
| Kategorie Začátečník<br>$\checkmark$ |              |                    |             |                 |          |                 |          |
| Uložit                               |              |                    |             |                 |          |                 |          |
| Smazat                               |              |                    |             |                 |          |                 |          |
| Zrušit                               |              |                    |             |                 |          |                 |          |
|                                      | Přidat závod |                    |             |                 |          | Odebrat závod   |          |

**Obrázek 22: Správa turnaje** 

#### **Okno Tým**

Okno pro zobrazení týmu nese informace o názvu, zkratce jejich názvu a kontaktním emailu. Pomocí dvojkliku je možné jednotlivé položky modifikovat. Pro přidání nového týmu je zde tlačítko *Nový tým.* Po otevření nového okna jsou v levé části načteny základní informace o týmu, v pravé části je možné vidět seznam závodníků v týmu.

| $\bar{\ddot{\mathbf{O}}}$ Tým |                     |       |          |            |             | ш<br>$\hspace{0.1mm}-\hspace{0.1mm}$ | × |
|-------------------------------|---------------------|-------|----------|------------|-------------|--------------------------------------|---|
|                               |                     |       |          |            |             |                                      |   |
| Název                         | Galactica           | Jméno | Příjmení | Národnost  | Telefon     | Email                                |   |
|                               |                     | Hilde | Gruber   | <b>GER</b> | 1284 886 55 | gruber.h@email.de                    |   |
| Zkratka                       | GL                  | Marek | Marek    | CZE        | 123548641   | $-f$                                 |   |
| Email                         | galactica@email.com |       |          |            |             |                                      |   |
|                               |                     |       |          |            |             |                                      |   |
|                               |                     |       |          |            |             |                                      |   |
|                               |                     |       |          |            |             |                                      |   |
|                               | Uložit              |       |          |            |             |                                      |   |
|                               | <b>Smazat</b>       |       |          |            |             |                                      |   |
|                               | Zavřít              |       |          |            |             |                                      |   |

**Obrázek 23: Okno Tým** 

#### **Okno Uživatelé**

Okno obsahuje seznam všech uživatelů, kteří kdy byli přihlášeni do aplikace. Je zobrazena informace o přihlašovacím jménu, křestním jménu, příjmení, emailu, roli a zda je uživatel aktivní (zda je možné tento účet využívat). Pomocí tlačítka *Nový uživatel* je možné přidat nového uživatele do databáze.

| O Uživatelé        |        |          |                          |         | □            | × |
|--------------------|--------|----------|--------------------------|---------|--------------|---|
|                    |        |          |                          |         |              |   |
| Přihlašovací jménc | Jméno  | Přijmení | E-mail                   | Aktivní | Role         |   |
| Doctor             | Doctor | Who      | doctor@tardis.com        | True    | Admin        |   |
| pavel              | pavel  | unknown  | muj.super@email.com True |         | <b>Admin</b> |   |
| Nový uživatel      |        |          |                          |         | Zavřít       |   |

**Obrázek 24: Okno Uživatelé** 

Pomocí dvojkliku na uživatele je možné editovat jednotlivé položky. Zde se nesmí shodovat přihlašovací jméno s přihlašovacím jménem jiného uživatele. Dále je možné změnit heslo pro případ jeho zapomenutí, zde je využito ověření hesla, pomocí zadání hesla znovu. Hesla jsou porovnávána již zašifrovaná. Ve spodní části je možné každému uživateli nastavovat roli a jeho konkrétní oprávnění.

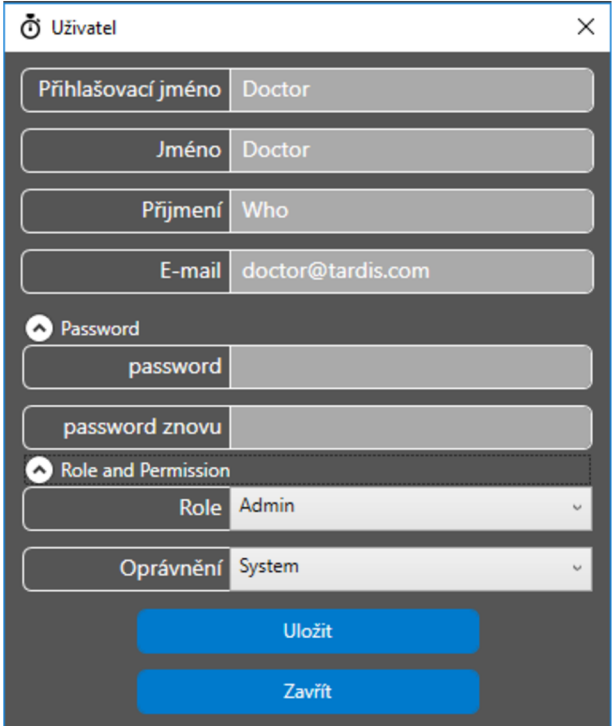

**Obrázek 25: Správa uživatele** 

# **5.3.3 Menu Settings**

Pod menu *Settings* nabízí program jazykovou podporu a připojení zařízení.

**Jazyková podpora**<br>Jazyková podpora slouží pro možnost přepínání jazyku mezi češtinou a angličtinou pomocí binárních souborů resources.resx. Ve WPF jsou názvy textových bloků uloženy pod odkazem s názvem Content, které je možné vázat k daným proměnným ve slovníku. Změna jazyka v oknech User Control je vyvolána okamžitě, zatímco u oken typu Window je potřeba obnovit vedlejší vlákno programu.

Pro toto jazykové nastavení je vytvořen region Language, který obsahuje třídu pro dané okno s definovanými stringovými proměnnými, které se pomocí funkce get odkazují na dané místo v binárních souborech. Pro možnost volání této změny je potřeba odkázat třídu jazyků na INotifyPropertyChangeed, které zaručí automatické potřeba odkázat třídu jazyků na INotifyPropertyChangeed, které zaručí automatické nastavení hodnot odkazujících na objekt s implementací této třídy. Díky tomuto systému je jakákoliv změna v jazykovém objektu automaticky reflektována do uživatelského rozhraní bez nutnosti manuálního rebindování veškerých User Interface (UI) elementů odkazujících na jazykový objekt.

#### **Připojení zařízení**

Okno sloužící pro přiřazení COM portu pro dané zařízení, nachází se zde i aktuální stav připojení.

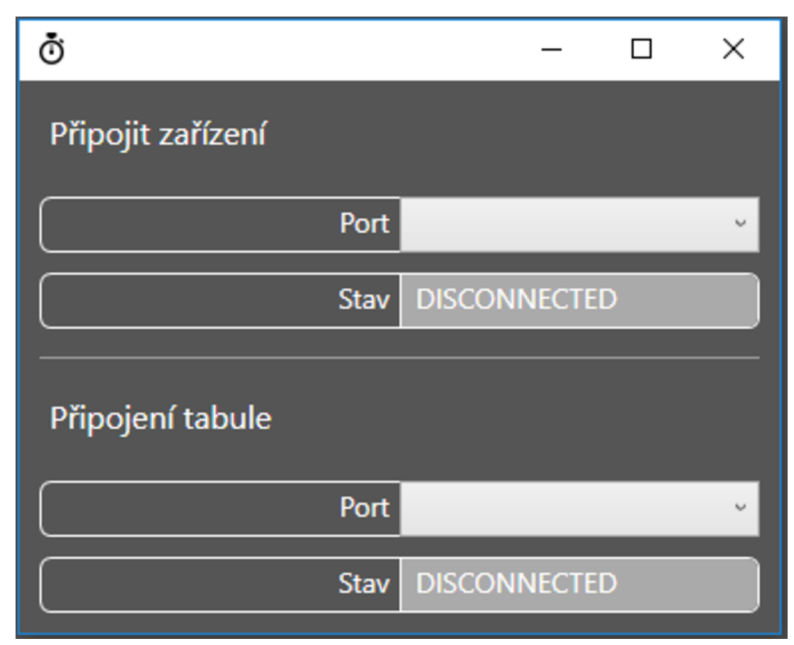

Obrázek 26: Okno pro připojení zařízení

# **6 VYUŽÍVANÉ TŘÍDY V REGULARITY RALLY**

Pro možnost víceuživatelského přístupu byly přidány a upraveny některé třídy programu.

# **6.1 Třída Database**

Třída Database je vytvořena podle konceptu Singleton. Tato třída obsahuje funkce pro bezpečné spouštění příkazů nad databázovým serverem. Instance tohoto objektu je vytvořena při spuštění aplikace. Pro připojení k databázovému serveru slouží nastavení uložené v konfiguračním souboru. V případě selhání je uživatel upozorněn na nutnost opětovaného připojení. V případě odpojení od databázového serveru provede asynchronní funkce opětovné připojení. Třída dále obsahuje zásobník příkazů volaných nad databázovým serverem tzv. QueryStack.

# **6.1.1 Singleton**

Koncepce třídy je jedním ze vzorů pro zamezení konstrukčních problémů při návrhu opakovaně použitých objektů. Singleton je vzorem třídy omezující existenci instance třídy na jedinou. Instance nadále může být volána pomocí statické reference v programu. Tento způsob může být nebezpečný pro více vláknové operace, kde může vzniknout tzv. sourozenec, což je zaopatřeno synchronizováním bloku pomocí definování odkazu na Singleton jako volatile (definice zvláštního chování vláken, nebo optimalizace, většinou se předpokládá změna hodnoty uvnitř bloku zvenčí) a synchronizací kódu starajícího se o něj.[11]

# **6.1.2 BASE64**

BASE64 je způsob kódování binárních dat na tisknutelné znaky a dekódování zpět na binární data. Tato metoda se využívá především v místech, kde je možné posílat informace pouze ve formě textu a je za potřebí přenést binární data. Nejznámější místo využití je u přenosu emailů.

Načtený textový řetězec je pomocí ASCII tabulky převeden na binární hodnotu, každý znak zabírá 8 bitů, tento řetězec je následně rozdělen do části po 6 bitech a tato šestibitová čísla jsou následně převedena pomocí tabulky na znaky, kde hodnota 0 odpovídá písmenu "A" a hodnota 63 zase "/". [10]

# **6.2 Třída Utility**

Tato třída obsahuje metodu pro šifrování hesel uživatelů využívající metodu Salting pro hashování dat. Dále pro správnou funkčnost obsahuje třída metody sha256 a pomocnou funkci *GetRandomString.* Tato pomocná funkce generuje náhodný

textový řetězec o žádané velikosti. Funkce *sha256* je kódovací funkce pomocí metody SHA-2, tato funkce vrací zakryptovaný bytový řetězec, který je pomocí konverze následně zapsán ve formátu UTF16.

Dále se v tomto prostoru nachází třída *Password* obsahující funkci *CreateRS* volající metodu pro náhodný řetězec. Funkce *Valid*, jejíž parametry jsou "pass" (heslo), "pass\_hash" (zahashované heslo z databáze), "pass\_rs" (náhodný řetězec vygenerovaný k danému heslu tzv. Salt), zkoumá, zda zadané heslo je shodné s heslem uloženým v databázi. Funkce *CreatePasswordHash* slouží ke generování výsledného zápisu hesla v podobě hashe vytvořeného z předaných parametrů "pass" a "pass\_rs". Tento hash slouží k bezpečnému uchování uživatelského hesla v databázi.

# **6.2.1 Šifrování dat**

Zabezpečení uživatelských dat je v každé aplikaci velmi důležité, proto byla zvolena zabezpečovací metoda Salt, která využívá hashování SHA256.

#### **SHA256**

SHA256 patří do rodiny hashovacích funkcí SHA-2, ty se dělí pouze podle své délky v bitech. Tyto algoritmy využívají MD4, MD5 a SHA-1. Díky délce výstupního řetězce je zabezpečeno 128 bitově, což znamená, že ke kolizi je nutné využít 2256/2 operací. Před šifrováním je potřeba převést délku vstupu na dělitelnou 512 a následně rozparsovat jednotlivé části. [9]

### **Salting**

Slangový výraz pro unikátní část šifrovacího řetězce Salting je zahashován spolu s heslem pomocí SHA256. Tento textový řetězec je umístěn v kódu programu, což slouží k zabezpečení hesla proti zpětnému šifrování.

K danému heslu je pomocí generátoru náhodného textového řetězce vygenerován náhodný klíč (Salt), odesílaný také na databázový server (uložený v jednom řetězci s heslem a uložen i jako samostatný řetězec pro zpětnou kontrolu), následně je do tohoto řetězce přidán unikátní klíč, jehož hodnota je uložena v kódu programu. Každý z těchto řetězců je generován samostatně. Díky skládání finální textového řetězce je téměř nemožné heslo prolomit.

| p4s5w3rdz                | ye5sf8 | z32i6t0       |  |  |  |  |  |  |
|--------------------------|--------|---------------|--|--|--|--|--|--|
| Heslo                    | Salt   | Unikátní klíč |  |  |  |  |  |  |
| Ukládaný textový řetězec |        |               |  |  |  |  |  |  |

**Obrázek 27: Způsob uložení hesla** 

# **6.3 Třída User**

Třída *User* obsahuje informace o uživatelských rolích. Pomocí slovníku klíčových slov (Description enumerátoru) je ke každé roli přiřazen název a tato informace je následně připojena každému uživateli zvlášť. Tyto údaje jsou v databázi uloženy jako bitové masky. Na základě bitové masky slova uloženého v databázi je přiřazena role uživatele. Pro možnost oprávnění přístupu je zde slovník s názvem *UserPermission* rozdělený na 4 možná oprávnění, tudíž se může využít různých přístupových oprávnění pro danou uživatelskou roli.

### **6.3.1 Role**

#### **Administrátor (Admin)**

Role *Administrátor* je uložena ve slovníku klíčových slov s hodnotou 2. Uživatel s tímto oprávněním má předdefinovanou možnost spravovat všechny položky databáze, včetně možnosti přidávání uživatelů a možnosti změny jejich hesla. Dále má oprávnění pro vykonávání činností ostatních rolí.

#### **Traťový komisař (TrackCommissar)**

Role traťového komisaře je uložena ve slovníku pod hodnotou 1. Tento uživatel má přednastavený přístup pouze k měření časů a zobrazování údajů o jednotlivých položkách.

#### **Časoměřič (TimeKeeper)**

*Časoměřič* je role pro téměř celé ovládání aplikace Regularity Rally a plný přístup do aplikace Regularity Rally Reporter (ve slovníku pod hodnotou 4). Tento uživatel má možnost číst údaje o závodech a modifikovat je.

#### **Reportér (Reportér)**

S oprávněním *Reportér* má uživatel možnost přístupu pouze do aplikace Regularity Rally Reportér, kde může sledovat detailnější informace o vybraném závodě, turnaji a informace o jednotlivých jezdcích (jméno, startovní číslo, datum narození, auto, tým atd).

#### **Paddock**

Zobrazení pro *Paddock* je na nejnižší přístupové úrovni, kdy má uživatel přístup pouze k omezeným datům. Toto omezení je spíše pro rychlejší a snadnější orientaci ve výsledcích.

### **Životní cyklus uživatelů**

Životní cyklus uživatelů určuje to, v jakých stavech se uživatel může nacházet. Pokud je požadavek na vytvoření nového uživatele, musí být osloven uživatel s rolí administrátor, který má přistup ke správě uživatelů. Zde může vytvořit nového uživatele a přiřadit mu uživatelská práva. Uživatel jako takový nemůže být z databáze plně odstraněn, využívá se pouze kontrolní položky, zda je uživatel aktivní.

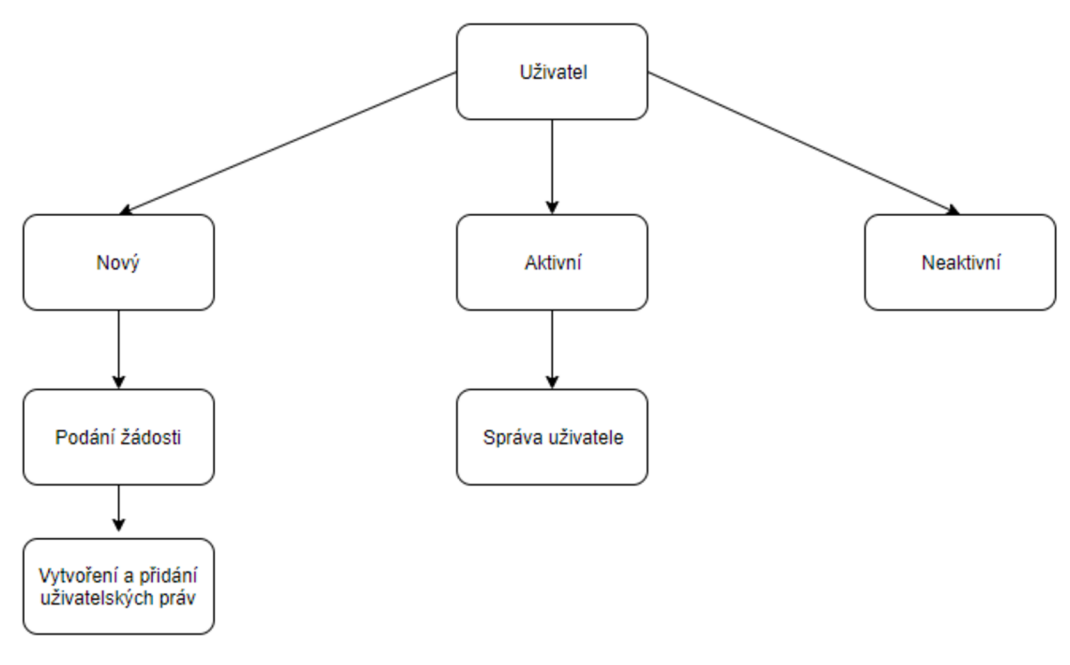

**Obrázek 28: Stavy uživatelů** 

# **6.4 Třída Race**

Třida *Race* slouží pro určení výsledných dat ze závodu. Pro tuto funkčnost bylo nutné vytvořit struktury, na které se odvolávají jednotlivé listy využívané uvnitř konstruktoru pro získání potřebných dat k danému závodu z databáze. Tato data jsou následně zpracována funkcemi jmenované třídy.

# **6.4.1 Metoda LoadLaps**

Metoda využívaná pro načtení jednotlivých zajetých kol z databáze jejich následné zpracování provede metoda *CalculateLaps.* Její návratová hodnota je následně vrácena touto funkcí.

### **6.4.2 Metoda CalculateLaps**

Metoda *CalculateLaps* je volána s parametrem List<LapData> data, tím je předána kolekce dat o proběhnutém kole. Tato data jsou následně zpracována pouze v případě, že daný jezdec nebyl diskvalifikován, stornován, neodstartoval, nebo případně nenastoupil do závodu. Při splnění těchto podmínek je vypočítán čas na základě součtu změřeného času a případné penalizace. Pro uložení aktuálních dat ze závodu je zde vytvořena proměnná s názvem *LapCache,* která uchovává tyto informace napříč celým voláním konstruktoru dané třídy. V listu *LapCache* je nejprve zjištěno, zda již daný závodník má vytvořen záznam, pokud ne, je vytvořen nový prvek na základě primárního klíče z tabulky *racer\_car.* Do takto vzniklého prvku jsou předány informace potřebné k identifikaci daného jezdce, jako je jeho jméno, startovací číslo, vůz atd. Pokud je jezdec již obsažen v listu, jsou na jeho pozici pouze přičteny časové údaje a změna aktuální pozice. Výsledný list je nadále seřazen na základě pozice v závodě a výsledná data jsou uložena do listu *FinalSummary.*  Pokud v této metodě něco selže, do volající funkce je navrácena proměnná typu bool s hodnotou false, v případě úspěšného provedení je navracena hodnota true.

# **6.4.3 Metoda GetLaps**

Metoda navracející list *LapCache* pro předání všech zaznamenaných údajů v daném závodě. Tato metoda je využívána v okně *TimeKeeping,* kde jsou zobrazeny všechny jednotlivé záznamy.

# **6.4.4 Metoda GetSummary**

Metoda navrací seřazený list na základě výsledků v závodě. Tyto záznamy jsou využívány v okně *Homescreen* v sekci *Race,* kde jsou data zobrazena. Nadále je využita tato metoda v třídě *Tournament.* 

# **6.4.5 Metoda GetRacersInRace**

Metoda sloužící k získání všech závodníků zapsaných do závodu. Jako návratová hodnota je strukturovaný list typu *Racer.* 

# **6.5 Třída Tournament**

Třída *Tournament* slouží k zobrazování finálních dat z turnaje. Je využívána v okně *Homescreen,* v sekci turnajů. Po výběru daného turnaje je zavolán konstruktor třídy, který vytvoří list obsahující všechny závody obsažené v daném turnaji a vypočítá bodové hodnocení daného turnaje. Následně jsou procházeny všechny závody a na základě umístění jezdců se přidělují body. Po obodování jsou všichni jezdci seřazeni dle množství bodů. Pokud je u některých jezdců shodné množství bodů, je jim přidělena stejná pozice.

# **6.5.1 Metoda GetPositionlnTour**

*GetPositionlnTour* slouží k získání seřazeného listu dle aktuálního pořadí v turnaji. Metoda je volána v okně *Homescreen* v sekci *Tournament* pro možnost zobrazení finálních dat.

# **6.6 Třída PrintManager**

Třída *PrintManager* slouží k tisku tabulek z databáze. Každá požadovaná tabulka má vytvořenou funkci pro načtení dat z databáze, případně je zde zavolána metoda pro získání finálních dat ze závodu či turnaje. Takto získaná data jsou uložena do listu a k jednotlivým sloupcům jsou přiřazeny hlavičky. Takto sestavený list je následně předán funkci *createPDF,* která je převzata z předchozí verze programu (Bakalářská práce Bc. D. Schneiderky [8]).

# **6.7 Třída MainWindow**

Jedná se o řídící třídu celého programu využívanou po celou dobu běhu programu. Tato třída běží pod skrytým oknem *MainWindow.* Při inicializaci programu třída obstarává načtení jazykového nastavení a předává aplikační stav pro zobrazení přihlašovacího okna. Po úspěšném přihlášení je vytvořen uživatelský objekt a následně pomocí aplikačních stavů je možné zobrazovat jednotlivá okna programu.

# **6.7.1 Metoda ProcesorQueStart**

Funkce spouští vlákno obsahující asynchronní stavový automat zpracovávající instrukce zaslané programem a následnou distribuci výsledných hodnot napříč programem. Slouží především k řízení požadavků na přijmutí a odeslání dat přes C OM port a obnovu dat v průběhu závodu tak, aby nedošlo ke ztrátě časových údajů v případě čekajících údajů pro zápis do databáze. Zároveň se zde udržují informace o času aktuálně měřeného závodu.

#### **Měřicí zařízení**

Pro měřicí zařízení se využívají dva stavy *(SetPort* a *DissposeRecord).* 

Příkazem *SetPort* jsou zaslány procesoru parametry vybraného portu COM a objektu, který tento příkaz odeslal. V případě, že je objekt typu *DeviceForm* je po nastavení portu COM na vyžádaný port odeslán stav nastavení. Takto vytvořenému portu COM jsou následně nastaveny hodnoty, jako je rychlost přenosu, délka přijímané zprávy, parita (kontrola přenesených dat, dle sudosti, či lichosti přijatých dat) a počet stop bitů dle měřícího přístroje, pro který je daný port určen. Následně je zahájeno čtení dat.

*DissposeRecord* slouží pro příjem dat z měřícího zařízení. Po přijetí je zpráva rozdělena dle struktury přijaté zprávy (Tabulka 23: Struktura zprávy TAG HEUER CP 505). Následně jsou tyto údaje zpracovány a převedeny do datového formátu TimeSpan, který je následně distribuován měřícímu oknu *TimeCollection.* 

#### **Zobrazovací zařízení**

Pro zobrazovací zařízení jsou opět využity dva stavy *(SetTablePort* a *SendTableDatá).* 

Připojení probíhá pomocí příkazů *SetTablePort* s parametry vybraného portu COM a objektu, který tento příkaz odeslal. V případě, že je objekt typu *DeviceForm* po nastavení portu COM na vyžádaný port odeslán stav nastavení. Takto vytvořenému portu COM je přiřazena sekvence bytů dle struktury zprávy (Tabulka 24: Struktura zprávy pro Scoreboard).

Zobrazování dat na výslednou tabuli zajišťuje příkaz *SendTableDatá,* který odešle zprávu zarovnanou na čtyři znaky na port COM.

# **6.7.2 Metoda Login**

Metoda slouží k ověření, zda je uživatelský objekt správně vytvořen. Na základě uživatelské role je nastaven aplikační stav na hodnotu určenou pro přihlášeného uživatele. Tato role určuje zobrazované okno po úspěšném přihlášení.

# **6.7.3 Metoda SetStage**

Metoda *SetStage* slouží k vytváření nových oken volaných přímo z hlavního okna aplikace. Pokud je vybrán stav, je vytvořen objekt třídy daného typu, pouze v případě, že toto okno již není vytvořeno a následně je okno zobrazeno. Při následném ukončení vytvořeného okna dojde k dealokaci proměnné ve vnitřním stavovém automatu.

# **6.7.4 Metoda RequestOperation**

*RequestOperation* využívá metody *Post* z knihovny *DataflowBlock.* Tato třída poskytuje datový kontejner, který je upraven pro multivláknové operace a umožňuje vkládání dat do kontejneru a jejich načítání bez nutnosti synchronizace nad kontejnerem pro zapisující vlákna.

# **7 REGULARITY RALLY REPORTER**

Rozšíření Regularity Rally Reportér se skládá ze dvou částí sloužících k získání informací o daném závodě pro různé typy použití. Rozšíření je rozděleno na sekci *Reportér* a *Paddock.* Tato dvě rozdílná okna lze vyvolat přímo z hlavního okna aplikace Regularity Rally pod vyskakovacím menu *Rozšíření.*  To lze využít pouze pokud je uživatelská role stejná nebo vyšší než *TrackCommissar.*  V opačném případě je uživateli při správném přihlášení zobrazeno okno pro danou uživatelskou roli.

# **7.1 Reportér**

Po zobrazení okna *Reportér* je načteno prázdné okno, které obsahuje pouze základní nabídku pro výběr závodu, nastavení jazyka a odhlášení uživatele. Pod záložkou *Jazyk* je na výběr přepínání mezi češtinou a angličtinou. Po stisku tlačítka *Výběr závodu* je prázdné okno překryto seznamem všech závodů v databázi. Chtěný závod je potřeba označit stiskem tlačítka myši a následně tuto selekci potvrdit tlačítkem *Vybrat.* Po načtení závodu jsou zobrazena základní data o místě závodu, délce kola, aktuálním stavu a počtu kol. Vpravo od základních informací je zobrazen seznam závodníků seřazených podle aktuálního pořadí. Ve spodní části jsou načtena data pro jednotlivé záznamy v průběhu závodu. Tyto seznamy jsou vypočítány na základě vytvořeného objektu třídy *Race.cs* a následného volání metod *GetSummary* a *GetLaps.* 

| Ō                            |                                |                                                            |                      |                         |                      |                                    |                              |                  |                           |          |          |                                     |                        |                           |  | $\overline{\phantom{0}}$ | $\Box$<br>$\times$ |  |
|------------------------------|--------------------------------|------------------------------------------------------------|----------------------|-------------------------|----------------------|------------------------------------|------------------------------|------------------|---------------------------|----------|----------|-------------------------------------|------------------------|---------------------------|--|--------------------------|--------------------|--|
| Výběr závodu Jazyk           |                                |                                                            |                      |                         |                      |                                    |                              |                  |                           |          |          |                                     |                        |                           |  |                          | Doctor - Logout    |  |
| <b>Test Race</b>             |                                |                                                            |                      |                         |                      |                                    |                              |                  |                           |          |          |                                     |                        |                           |  |                          |                    |  |
|                              |                                |                                                            |                      |                         |                      |                                    |                              |                  |                           | Čas      |          |                                     |                        |                           |  |                          |                    |  |
|                              | <b>Místo</b><br><b>Brno</b>    |                                                            |                      | Pozice                  |                      | Jméno<br><b>Marek Marek</b>        | 10 <sup>°</sup>              | Tým<br>Galactica | Referenční ča<br>00:01:00 | 12:56:54 | 00:00:00 | Penalizace Výsledný čas<br>12:56:54 | Vůz<br><b>BMW(E30)</b> | Stav<br>Klasifikován      |  |                          |                    |  |
|                              | Délka<br>15                    |                                                            |                      | $\overline{2}$          |                      | <b>Martin Martin</b>               |                              | <b>Brno Race</b> | 00:01:00                  | 13:44:41 | 00:00:00 | 13:44:41                            |                        | Škoda(Fabia) Klasifikován |  |                          |                    |  |
|                              |                                |                                                            |                      | $\overline{\mathbf{3}}$ |                      | Petr Závodník                      | 55                           | <b>Brno Race</b> | 16:42:01                  | 18:19:03 | 00:00:00 | 18:19:03                            |                        | Škoda(Fabia) Klasifikován |  |                          |                    |  |
|                              | Dokončeno<br><b>Stav</b>       |                                                            |                      | $\overline{4}$          |                      | <b>Hilde Gruber</b>                | 5                            | Galactica        | 16:51:42                  | 18:18:23 | 00:00:00 | 18:18:23                            | <b>BMW(E30)</b>        | Klasifikován              |  |                          |                    |  |
|                              | Kola<br>10                     |                                                            |                      |                         |                      |                                    |                              |                  |                           |          |          |                                     |                        |                           |  |                          |                    |  |
|                              |                                |                                                            |                      |                         |                      |                                    |                              |                  |                           |          |          |                                     |                        |                           |  |                          |                    |  |
|                              |                                |                                                            |                      |                         |                      |                                    |                              |                  |                           |          |          |                                     |                        |                           |  |                          |                    |  |
| Kola                         |                                |                                                            |                      |                         |                      |                                    |                              |                  |                           |          |          |                                     |                        |                           |  |                          |                    |  |
| Kolo                         | Místo meziča:                  | Jezdec                                                     | Čas                  | Penalizace              | Výsledný čas         | Vůz                                | Poznámka                     |                  |                           |          |          |                                     |                        |                           |  |                          |                    |  |
|                              |                                | <b>Marek Marel</b>                                         | 00:04:05             | 00:00:00                | 00:04:05             | <b>BMW(E30)</b>                    | $\mathbf d$                  |                  |                           |          |          |                                     |                        |                           |  |                          |                    |  |
| л                            | п                              | <b>Marek Marel</b>                                         | 00:00:42             | 00:00:00                | 00:00:42             | <b>BMW(E30)</b>                    | cfcs                         |                  |                           |          |          |                                     |                        |                           |  |                          |                    |  |
| 6<br>$\overline{\mathbf{3}}$ | п<br>п                         | <b>Marek Marel</b><br><b>Marek Marel</b>                   | 00:00:11<br>10:33:29 | 00:00:00<br>00:00:00    | 00:00:11<br>10:33:29 | <b>BMW(E30)</b><br><b>BMW(E30)</b> | fdfd<br>ddd                  |                  |                           |          |          |                                     |                        |                           |  |                          |                    |  |
| и                            | ٦                              | <b>Marek Marel</b>                                         | 02:13:12             | 00:00:00                | 02:13:12             | <b>BMW(E30)</b>                    | $\mathbf{1}$                 |                  |                           |          |          |                                     |                        |                           |  |                          |                    |  |
| 5                            | п                              | <b>Marek Marel</b>                                         | 00:00:06             | 00:00:00                | 00:00:06             | <b>BMW(E30)</b>                    | $\mathbf{1}$                 |                  |                           |          |          |                                     |                        |                           |  |                          |                    |  |
| 6                            | п                              | <b>Marek Marel</b>                                         | 00:00:04             | 00:00:00                | 00:00:04             | <b>BMW(E30)</b>                    | п                            |                  |                           |          |          |                                     |                        |                           |  |                          |                    |  |
| 7                            | ٦                              | <b>Marek Marel</b>                                         | 00:00:10             | 00:00:00                | 00:00:10             | <b>BMW(E30)</b>                    | $\mathbf{1}$                 |                  |                           |          |          |                                     |                        |                           |  |                          |                    |  |
| $\mathbf{R}$                 | п                              | <b>Marek Marel</b>                                         | 00:00:05             | 00:00:00                | 00:00:05             | <b>BMW(E30)</b>                    | $\mathbf{1}$                 |                  |                           |          |          |                                     |                        |                           |  |                          |                    |  |
| $\mathbf{Q}$                 | п                              | <b>Marek Marel</b>                                         | 00:00:06             | 00:00:00                | 00:00:06             | <b>BMW(E30)</b>                    | $\mathbf{1}$                 |                  |                           |          |          |                                     |                        |                           |  |                          |                    |  |
| $\Omega$                     | $\overline{2}$                 | <b><i>Aartin Martin</i></b>                                | 12:52:17             | 00:00:00                | 12:52:17             | skoda(Fabia)                       | $\mathbf{1}$                 |                  |                           |          |          |                                     |                        |                           |  |                          |                    |  |
| 10                           | $\mathbf{1}$<br>$\overline{2}$ | <b>Marek Marel</b>                                         | 00:00:19             | 00:00:00                | 00:00:19             | <b>BMW(E30)</b>                    | $\mathbf{1}$                 |                  |                           |          |          |                                     |                        |                           |  |                          |                    |  |
| $\overline{ }$               | $\overline{2}$                 | <b><i>Aartin Martin</i></b><br><b><i>Aartin Martin</i></b> | 00:01:14<br>00:00:08 | 00:00:00<br>00:00:00    | 00:01:14<br>00:00:08 | Škoda(Fabia)<br>skoda(Fabia)       | $\mathbf{1}$<br>$\mathbf{1}$ |                  |                           |          |          |                                     |                        |                           |  |                          |                    |  |
| $\overline{\mathbf{3}}$      | $\overline{2}$                 | <b>Aartin Martin</b>                                       | 00:02:57             | 00:00:00                | 00:02:57             | Skoda(Fabia)                       | 5                            |                  |                           |          |          |                                     |                        |                           |  |                          |                    |  |
| 11                           | 1                              | <b>Marek Marel</b>                                         | 00:04:25             | 00:00:00                | 00:04:25             | <b>BMW(E30)</b>                    | none                         |                  |                           |          |          |                                     |                        |                           |  |                          |                    |  |
| $\overline{\mathbf{A}}$      | $\overline{2}$                 | <b><i>Aartin Martin</i></b>                                | 00:03:57             | 00:00:00                | 00:03:57             | <b>Skoda</b> (Fabia)               | $\overline{\mathbf{a}}$      |                  |                           |          |          |                                     |                        |                           |  |                          |                    |  |
|                              | Detail jezdce                  |                                                            |                      |                         |                      |                                    |                              |                  |                           |          |          |                                     |                        |                           |  | Detail turnaje           |                    |  |

**Obrázek 29: Okno Reportér** 

# **7.1.1 Tlačítko Detail jezdce**

Pod tlačítkem *Detail jezdce* je schováno okno se seznamem všech závodníků v daném závodě. Po selekci závodníka jsou zobrazeny základní údaje o daném jezdci jako je jeho jméno, datum narození, tým, vůz, národnost a jeho referenční čas. Poslední textové pole slouží pro přidání poznámky k danému jezdci. Všechny přidané poznámky jsou zobrazeny v listu v pravé části okna.

| Ö              |                      |            | г | $\times$ |
|----------------|----------------------|------------|---|----------|
| <b>Jméno</b>   | <b>Martin Martin</b> | Poznámka   |   |          |
| Datum narození | 30.04.1994           | sd.<br>das |   |          |
| Tým            | <b>Brno Race</b>     | ddd<br>fd  |   |          |
| Vůz            | Škoda Fabia          |            |   |          |
| Národnost      | <b>CZE</b>           |            |   |          |
| Referenční čas | 00:01:00             |            |   |          |
| Poznámka       |                      |            |   |          |
|                | Přidat poznámku      |            |   |          |

**Obrázek 30: Okno pro detail jezdce** 

# **7.1.2 Tlačítko Detail turnaje**

Tlačítko *Detail turnaje* vyvolává nové okno se základními informacemi o turnaji, v kterém je daný závod zařazen. V levé časti okna se nachází informace o názvu turnaje, jeho zkratce, kategorii a roce konání. V prostřední části je seznam všech závodů, včetně jejich data konání a statusu. V pravé části je zobrazeno aktuální pořadí jezdců v turnaji na základě jejich bodového hodnocení.

| Ō                    |                  |            |             |            |                |                      |                  |                  | $\Box$<br>$\times$<br>$\overline{\phantom{m}}$ |
|----------------------|------------------|------------|-------------|------------|----------------|----------------------|------------------|------------------|------------------------------------------------|
|                      |                  |            |             |            |                |                      |                  |                  |                                                |
|                      |                  |            |             |            |                |                      |                  |                  |                                                |
| Název<br>Tour        | Název            | Datum      | Místo       | Stav       | Pozice         | Jméno                | $\frac{1}{2}$    | Tým              | Skóre                                          |
|                      | Race             | 01.01.2020 | <b>BRNO</b> | Připraveno | п              | <b>Marek Marek</b>   | 10 <sub>10</sub> | Galactica        | 20 <sub>2</sub>                                |
| Zkratka TR           | <b>Test Race</b> | 23.05.2020 | <b>Brno</b> | Dokončeno  |                | <b>Hilde Gruber</b>  | $\overline{2}$   | Galactica        | 20                                             |
|                      |                  |            |             |            | $\overline{2}$ | <b>Martin Martin</b> | $\mathbf{1}$     | <b>Brno Race</b> | 15                                             |
| Kategorie Začátečník |                  |            |             |            | $\overline{2}$ | <b>Nekdo Neviom</b>  | $\mathbf{1}$     | <b>Brno Race</b> | 15                                             |
| 2020<br>Rok          |                  |            |             |            | $\overline{3}$ | Petr Závodník        | 55               | <b>Brno Race</b> | $10\,$                                         |
|                      |                  |            |             |            |                |                      |                  |                  |                                                |
|                      |                  |            |             |            |                |                      |                  |                  |                                                |
|                      |                  |            |             |            |                |                      |                  |                  |                                                |
|                      |                  |            |             |            |                |                      |                  |                  |                                                |
|                      |                  |            |             |            |                |                      |                  |                  |                                                |
|                      |                  |            |             |            |                |                      |                  |                  |                                                |
|                      |                  |            |             |            |                |                      |                  |                  |                                                |
|                      |                  |            |             |            |                |                      |                  |                  |                                                |
|                      |                  |            |             |            |                |                      |                  |                  |                                                |
|                      |                  |            |             |            |                |                      |                  |                  |                                                |
|                      |                  |            |             |            |                |                      |                  |                  |                                                |
|                      |                  |            |             |            |                |                      |                  |                  |                                                |
|                      |                  |            |             |            |                |                      |                  |                  |                                                |
|                      |                  |            |             |            |                |                      |                  |                  |                                                |
|                      |                  |            |             |            |                |                      |                  |                  |                                                |
|                      |                  |            |             |            |                |                      |                  |                  |                                                |
|                      |                  |            |             |            |                |                      |                  |                  |                                                |

**Obrázek 31: Okno pro detail turnaje** 

# **7.2 Paddock**

Po otevření rozšíření *Paddock* je zobrazena opět prázdná obrazovka a pomocí tlačítka *Výběr závodu* je možné zobrazit aktuální pořadí jezdců v závodě. Okno se odvolává objekt třídy *Race.cs,* vytvořený pro daný závod. Díky metodám obsaženým v této třídě je možné získat aktuální pořadí jezdců, které jsou zobrazeny ve zobrazovaném listu.

| Ō                  |                      |    |                  |               |          |            |              |                 | $\Box$          | X |
|--------------------|----------------------|----|------------------|---------------|----------|------------|--------------|-----------------|-----------------|---|
| Výběr závodu Jazyk |                      |    |                  |               |          |            |              |                 | Doctor - Logout |   |
| Pozice             | Jméno                | #  | Tým              | Referenční ča | Čas      | Penalizace | Výsledný čas | Vůz             | Stav            |   |
|                    | <b>Marek Marek</b>   | 10 | Galactica        | 00:01:00      | 12:56:54 | 00:00:00   | 12:56:54     | <b>BMW(E30)</b> | Klasifikován    |   |
| $\overline{2}$     | <b>Martin Martin</b> | 1  | <b>Brno Race</b> | 00:01:00      | 13:44:41 | 00:00:00   | 13:44:41     | Škoda(Fabia)    | Klasifikován    |   |
| 3                  | Petr Závodník        | 55 | <b>Brno Race</b> | 16:42:01      | 18:19:03 | 00:00:00   | 18:19:03     | Škoda(Fabia)    | Klasifikován    |   |
| 4                  | <b>Hilde Gruber</b>  | 5  | Galactica        | 16:51:42      | 18:18:23 | 00:00:00   | 18:18:23     | <b>BMW(E30)</b> | Klasifikován    |   |
|                    |                      |    |                  |               |          |            |              |                 |                 |   |
|                    |                      |    |                  |               |          |            |              |                 |                 |   |
|                    |                      |    |                  |               |          |            |              |                 |                 |   |
|                    |                      |    |                  |               |          |            |              |                 |                 |   |
|                    |                      |    |                  |               |          |            |              |                 |                 |   |
|                    |                      |    |                  |               |          |            |              |                 |                 |   |
|                    |                      |    |                  |               |          |            |              |                 |                 |   |
|                    |                      |    |                  |               |          |            |              |                 |                 |   |

**Obrázek 32: Okno Paddock** 

# **8 PODPOROVANÁ ZAŘÍZENÍ**

Aplikace Regularity Rally při měření a zpracování průběhu závodu v externích podmínkách využívá přídavná zařízení popsaná níže.

# **8.1 Chronometr (TAG HEUER CP 505)**

Pro měření času je možné využít chronometr od společnosti TAG HEUER, a to ve dvou módech. První z nich je manuální mód, kdy je nutné přímo na přístroji přiřazovat startovací číslo následně provedenému časovému záznamu. Druhým módem je automatické měření, kdy je možné bez přiřazeného startovního čísla provést záznam. Z tohoto důvodu je nutné využít obslužný program, jehož úlohou je přidání časového záznamu danému jezdci.

Přístroj lze využívat s externím napájecím zdrojem (9-12 V), nebo využitím 4AA baterií. Je možné zaznamenat dvakrát 999 časů s přesností 1 ms - 1 s. Přístroj komunikuje s počítačem po sériové lince (RS 232) s rychlostí 1200 baudů za sekundu s využitím formátu Ascii znaků (každá informace se skládá z 15 bytů).

# **8.1.1 Struktura zprávy**

Zařízení zasílá časový údaj vždy ve stejném formátu po sériové lince. Tato zpráva je následně přečtena dle následující předlohy.

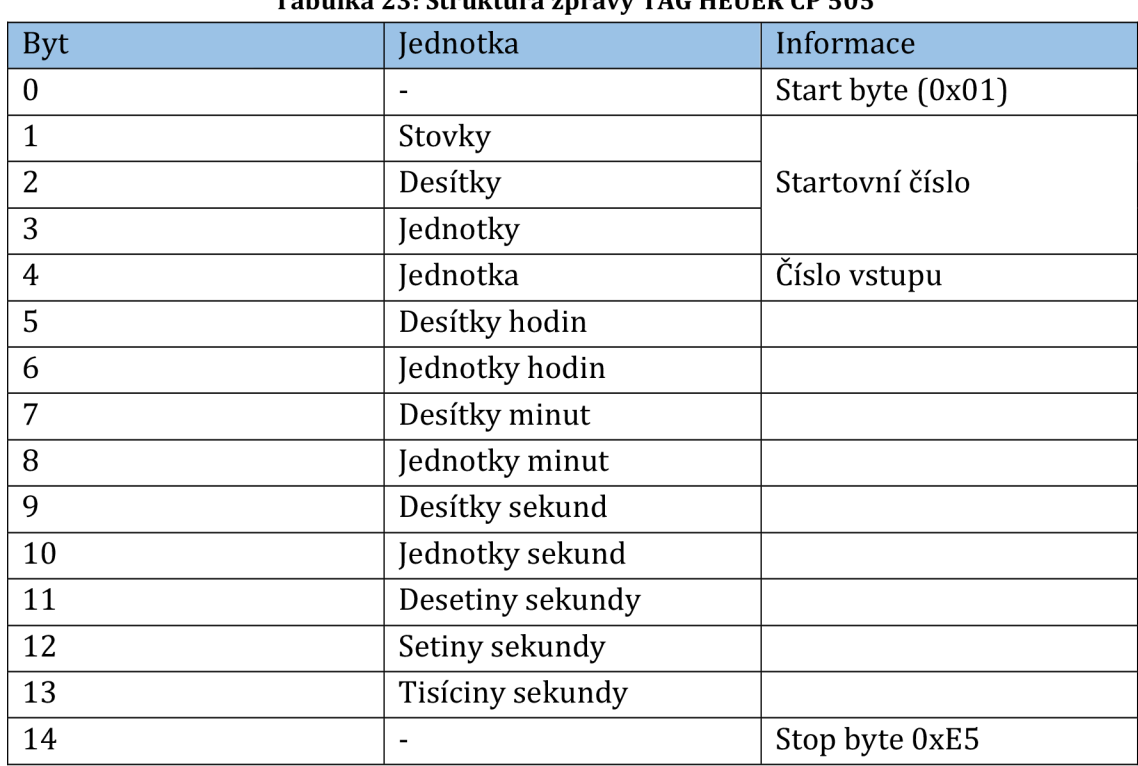

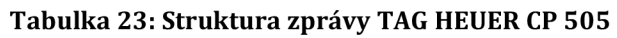

# **8.2 Zobrazovací jednotka**

Zobrazovací jednotka slouží k zobrazení údajů poslaných na tabuli. Tato tabule zvládne zobrazit nanejvýš řetězec o čtyřech znacích. Tento řetězec je předáván po sériové lince RS-485, jelikož většina počítačů nemá svůj vlastní COM port, je nutné využít převodník na USB. Pro realizaci připojení tabule v této práci byl využit převodník Papouch SB485.

Pro připojení zobrazovací jednotky je nutné připojit napájení o velikosti napětí 12 V a proudu minimálně 4 A. Těchto hodnot lze dosáhnout pomocí laboratorního zdroje nebo externí baterie.

# **8.2.1 Struktura zprávy**

Zaslání dat na časomíru je možné pouze v určité formě, jinak by pro zařízení tento údaj byl nečitelný, z tohoto důvodu je nutné dodržet následující tvar.

| Tubuhu $\blacksquare$ ii bu unturu spruvy pro beorebouru |                                   |
|----------------------------------------------------------|-----------------------------------|
| 0x0A                                                     | Line Feed (posun o řádek)         |
| 0x02                                                     | Start of Text (začátek textu)     |
| 0x4C                                                     | Nastavení řádku, na který se bude |
| 0x30                                                     | zapisovat (obsahuje jeden řádek)  |
| 0x09                                                     | Horizontal Tab (horizontální tab) |
| 0x41                                                     | Hexadecimálně zapsané písmeno A   |
| $0x7F$ , $0x7F$ , $0x7F$ , $0x7F$                        | Data                              |
| 0x09                                                     | Horizontal Tab (horizontální tab) |

**Tabulka 24: Struktura zprávy pro Scoreboard** 

# **9 ZÁVĚR**

Bakalářská práce se zabývala úpravou dosavadního řešení softwaru pro závody pravidelnosti Regularity Rally, což je program vyvíjen studenty v rámci jejich závěrečných prací. Tato převzatá verze programu je popsána v kapitole 3 a její databázový model v kapitole 4.1.

Víceuživatelský přístup k aplikaci byl vytvořen na základě již navržené části databáze obsahující propojení uživatelů a rolí, ty byly v rámci této práce rozšířeny a nyní existuje celkem pět uživatelských oprávnění (Administrátor, Traťový komisař, Časoměřič, Komentátor a Paddock). Pro přihlášení do plné verze aplikace Regularity Rally je za potřebí role Administrátor, Traťový komisař nebo Časoměřič, pro zbylé dvě oprávnění jsou vybudována zvláštní okna, která jsou zobrazena po úspěšném přihlášení pro danou roli. Zobrazení okna pro Paddock a komentátora je možné i z plné verze programu pod menu *Rozšíření.* Uživatelské údaje jsou uloženy v databázi spolu s heslem, které je chráněno pomocí metody tzv. Salting šifrující heslo pomocí náhodného textového řetězce a unikátního klíče uloženého v programu.

Největší softwarová změna v programu pro měření a zpracování průběhu závodu bylo přepracování uživatelského rozhraní pro jednodušší orientaci v programu. Pro realizaci nového uživatelského rozhraní bylo využito Windows Presentation Foundation (WPF), což je knihovna obsažena v .Net Frameworku, umožňující rozšířené úpravy vzhledu pomocí WPF stylů. S úpravou oken bylo potřeba přepsat značnou část programu, oproti předchozí verzi byl program ošetřen pro správnou asynchronní činnost pomocí volání dispečerů vláken a try-catch bloků. Spolu s úpravami tříd jednotlivých oken byla přepsána i třída pro připojení k databázi, kde se nově nachází slovník databázových dotazů pro napojení jednotlivých položek závodu. Spolu se změnou uživatelského rozhraní proběhla změna databázového modelu, díky které je nyní databáze lépe přístupná a přehlednější. Dále jednotlivým jmenovkám (label) byly napojeny hodnoty k vytvořenému slovníku, což umožňuje přepínání jazyku programu mezi češtinou a angličtinou. Tento slovník byl vytvořen přímo v souborech programu (resources) kvůli možnosti zobrazení překladů v momentě, kdy není program připojený na databázi. Vylepšení pro měření a zpracování průběhu závodu bylo rozšíření a možnost měření mezičasů, to bylo docíleno přiřazením časoměřiče na dané místo, kde zaznamenává průjezdy závodníků buď pomocí měřícího přístroje, nebo manuálně pomocí tlačítka změřit v programu. Spolu s tímto změřeným časem se ukládá informace i o pozici, kde byl čas změřen.

Rozšíření Regularity Rally Reporter, které je implementováno přímo v programu Regularity Rally pro usnadnění zobrazování on-line výsledků pro paddock a komentátora, bylo upraveno po grafické stránce stejně jako mateřský program. Díky implementaci do mateřského programu je zobrazování výsledků dostupnější pro všechny uživatele. Podrobný popis je uveden v kapitole 7 a jejích podkapitolách. Software pro měření a zpracování průběhu závodu včetně všech vylepšení a rozšíření byl kompletně otestován na simulovaném závodě včetně zobrazování výsledků pro různé role uživatelů. Dále byl pro měření využit i chronometr CP 505 od společnosti TAG HEUER. Kromě chronometru je možné jako externí komponent využít tabuli pro zobrazování výsledků, což je v programu též implementováno.

# **Literatura**

- [1] Classic Rallye [online], [cit. 2019-10-10]. Dostupné z: <http://www.classicrallye.cz/co-jsou-setinove-rallye/oficialni-pravidla/>
- [2] CIRCUIT TOOLS DRIVER ANALYSIS SOFTWARE. VBOX Motorsport [online], [cit. 2019-10-01]. Dostupné z: https: //[www.vboxmotorsport.co.uk/index.php/en/products/software/circu](http://www.vboxmotorsport.co.uk/index.php/en/products/software/circu)  it-tools
- [3] CIRCUIT PRO [online], [cit. 2019-10-06]. Dostupné z: <Http://www.vola.fr/en/timing/logiciels/suite-circuit/circuit-pro>[online].
- [4] Harry's LapTimer [online]. [cit. 2019-10-06]. Dostupné z: [http://www.gps](http://www.gps-)[laptimer.de/](http://laptimer.de)compatibility/ios
- [5] MyLaps Speedhive [online], [cit. 2019-10-27]. Dostupné z: [https://speedhive.mylaps.com/app#\\_ga=2.263172100.981480503.1543346](https://speedhive.mylaps.com/app%23_ga=2.263172100.981480503.1543346)  966-1242099651.1542801673
- [6] TAGHeuer-timing [online], [cit. 2019-10-29]. Dostupné z: <http://www.tagheuer-timing.com/resources/Sport/l/Manuel/en->US/Motor\_Sport\_0516.pdf
- [7] Software pro jízdu pravidelnosti [online]. Brno, 2017 [cit. 2019-11-30]. Dostupné z: [https://www.vutbr.cz/www\\_base/zav\\_prace\\_soubor\\_verejne.php?file\\_id=14](https://www.vutbr.cz/www_base/zav_prace_soubor_verejne.php?file_id=14)  5802. Diplomová práce. Vysoké Učení Technické, Fakulta elektrotechniky a komunikačních technologií. Vedoucí práce Ing. Radek Štohl, Ph.D.
- [8] Doplněk k softwaru pro motoristické závody [online]. Brno, 2018 [cit. 2019- 10-30]. Dostupné z: https://www.vutbr.cz/www\_base/zav\_prace\_soubor\_verejne.php?file\_id=17 1524. Bakalářská práce. Vysoké Učení Technické, Fakulta elektrotechniky a komunikačních technologií. Vedoucí práce Ing. Radek Štohl, Ph.D.
- [9] Hashovací funkce [online], [cit. 2020-04-03]. Dostupné z: [https://is.mendelu.cz/eknihovna/opory/zobraz\\_cast.pl?cast=7029](https://is.mendelu.cz/eknihovna/opory/zobraz_cast.pl?cast=7029)
- [10] BASE 64 Theory [online], [cit. 2020-04-08]. Dostupné z: [http://www.sunshine2k.de/articles/coding/base64/understanding\\_base64.](http://www.sunshine2k.de/articles/coding/base64/understanding_base64) html
- [11] Singleton [online], [cit. 2020-03-12]. Dostupné z: [https://code](https://code-)[maze.com/singleton/](http://maze.com/singleton/)
- [12] AGARWAL, Vidya Vrat a James HUDDLESTON. Databáze v C# 2008: průvodce programátora. Vyd. 1. Brno: Computer Press, 2009, 424 s. ISBN 978-80-251- 2309-6.

# **Seznam symbolů, veličin a zkratek**

FEKT-Fakulta elektrotechniky a komunikačních technologií VUT-Vysoké učení technické v Brně WPF-Windows Presentation Foundation